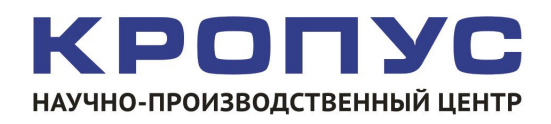

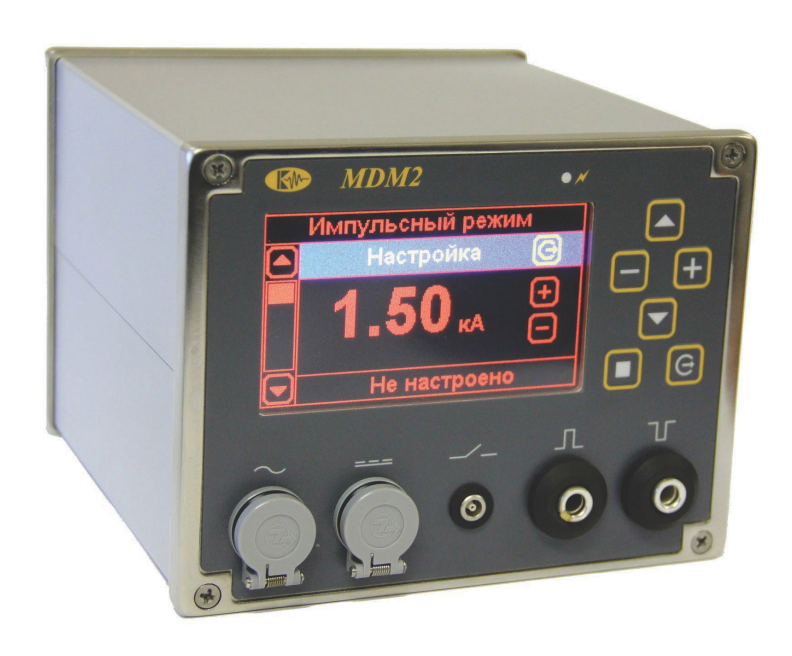

# **МДМ-2**

# Дефектоскоп магнитопорошковый малогабаритный переносной

**Руководство по эксплуатации**

Настоящее руководство (РЭ) является документом, удостоверяющим гарантированные предприятием-изготовителем параметры и технические характеристики дефектоскопа магнитопорошкового малогабаритного МДМ-2 (далее по тексту – дефектоскоп) и включает в себя сведения, необходимые для ознакомления с устройством, работой, принципом действия и правил эксплуатации, транспортирования и хранения с целью обеспечения поддержания дефектоскопа в постоянной готовности к работе.

Обслуживающий персонал, осуществляющий магнитопорошковый контроль изделий техники, должен иметь квалификацию І, ІІ или ІІІ уровня аттестованного в соответствии с правилами аттестации персонала в области неразрушающего контроля и быть ознакомленным с руководством по эксплуатации дефектоскопа.

Обозначение записи дефектоскопа при заказе или в другой продукции, в которой он может быть применен:

«дефектоскоп магнитопорошковый малогабаритный МДМ-2 ТУ 4276- 018-33044610-09.

## **ОГЛАВЛЕНИЕ**

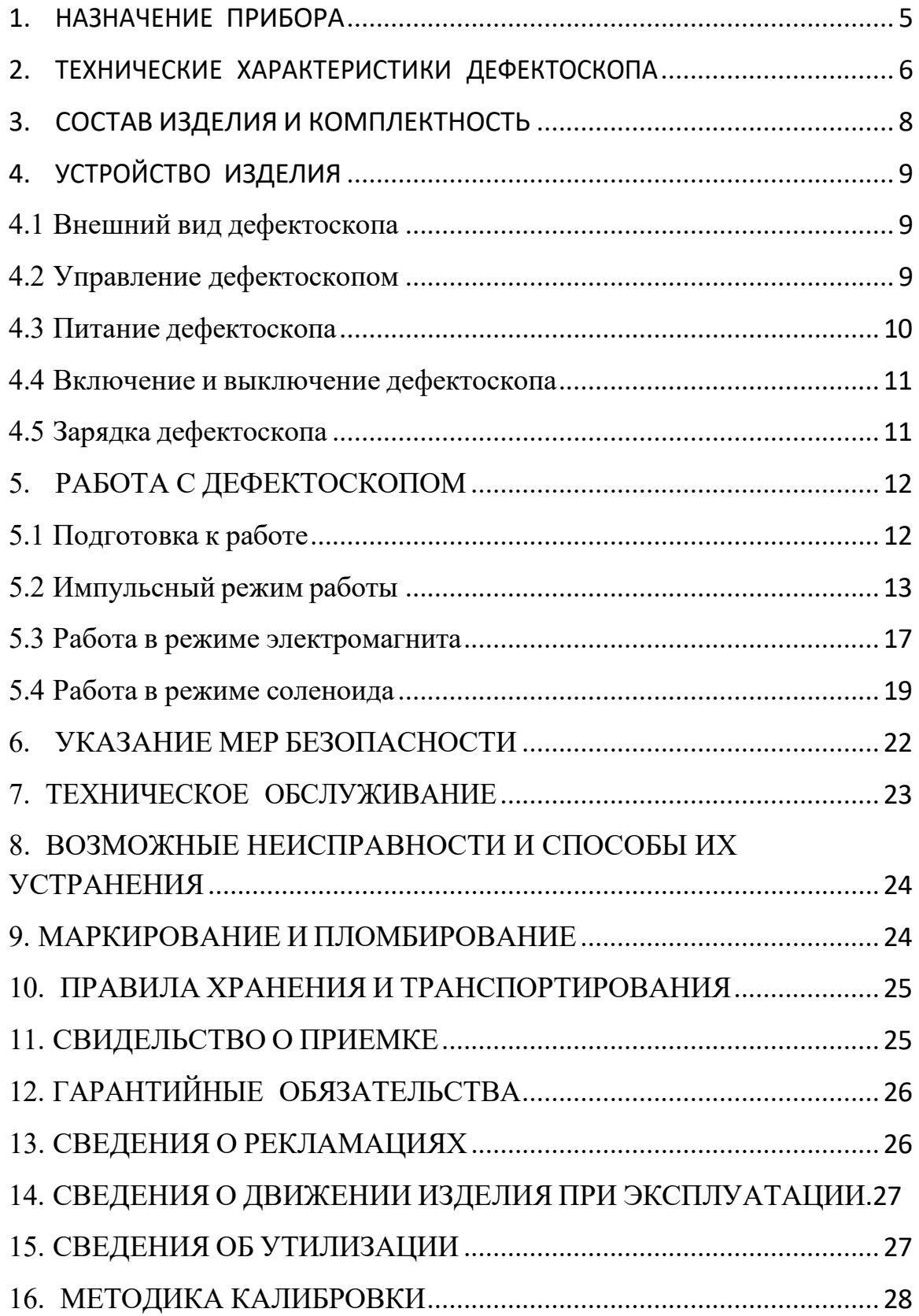

## <span id="page-4-0"></span>**1. НАЗНАЧЕНИЕ ПРИБОРА**

1.1 Дефектоскоп предназначен для проведения неразрушающего контроля изделий из ферромагнитных материалов с относительной магнитной проницаемостью не менее 40. Используется для контроля в авиационной, автомобильной, железнодорожной и других видах техники магнитопорошковым методом с целью выявления поверхностных и подповерхностных дефектов в их материале. Он относится к переносным специализированным средствам контроля и рассчитан для работы в цеховых, лабораторных или полевых условиях.

1.2 Дефектоскоп позволяет контролировать различные по форме и размерам изделия, их сварные швы, внутренние поверхности отверстий и другие зоны путем намагничивания отдельных участков или изделия в целом. Контроль осуществляется с помощью набора намагничивающих устройств, питаемых постоянным, переменным или импульсным токами. Дефектоскоп обеспечивает при проведении магнитопорошкового метода возможность использования двух способов контроля изделий: на остаточной намагниченности и приложенного поля циркулярным или продольным полем.

1.3 Дефектоскоп обеспечивает качественное автоматическое размагничивание объектов контроля в целом или по участкам с применением прилагаемого комплекта намагничивающих устройств к дефектоскопу.

1.4 Конструкция дефектоскопа позволяет обеспечить эффективность его использования в труднодоступных зонах с возможностью сохранения задаваемых параметров намагничивания и размагничивания и последующего их воспроизведения из ячеек памяти после длительного отключения электрического питания дефектоскопа.

1.5 Магнитопорошковый метод относится к индикаторным (не измерительным) методам неразрушающего контроля. Метод не позволяет определять длину, глубину и ширину поверхностных дефектов, размеры подповерхностных дефектов и глубину их залегания. Протяженность индикаторных рисунков выявляемых дефектов и их координаты на поверхности проверяемых деталей и узлов определяют с помощью линеек, угольников, кронциркулей, изготовленных из немагнитных материалов, измерительных шкал смотровых оптических приборов (луп, микроскопов, эндоскопов) и других средств измерения линейных размеров.

1.6 Документирование и обработка результатов контроля, при обнаружении дефектов, может быть обеспеченно посредством фотографирования с помощью комплекса PhotoPlate, обеспечивающего склеивание и масштабирование серии фотографий по магнитной измерительной ленте с QR кодами.

1.7 Работоспособность дефектоскопа оценивается оператором по цифровому индикатору, установленному на передней панели и сопряженному со схемой измерения тока.

## <span id="page-5-0"></span>**2. ТЕХНИЧЕСКИЕ ХАРАКТЕРИСТИКИ ДЕФЕКТОСКОПА**

Дефектоскоп конструктивно выполнен одним функционально законченным модулем, позволяющим работать в следующих режимах:

- импульсного тока, с формированием импульсного магнитного поля в изделии при намагничивании и убывающего магнитного поля меняющейся частоты при размагничивании с помощью кабеля или электроконтактов;

- переменного тока для подключения соленоида при проведении намагничивания и размагничивания изделий переменным магнитным полем соленоида;

- постоянного тока для работы с электромагнитным ярмом и создании в изделии постоянного магнитного поля при намагничивании и убывающего магнитного поля изменяющейся частоты при размагничивании.

#### **Импульсный режим**

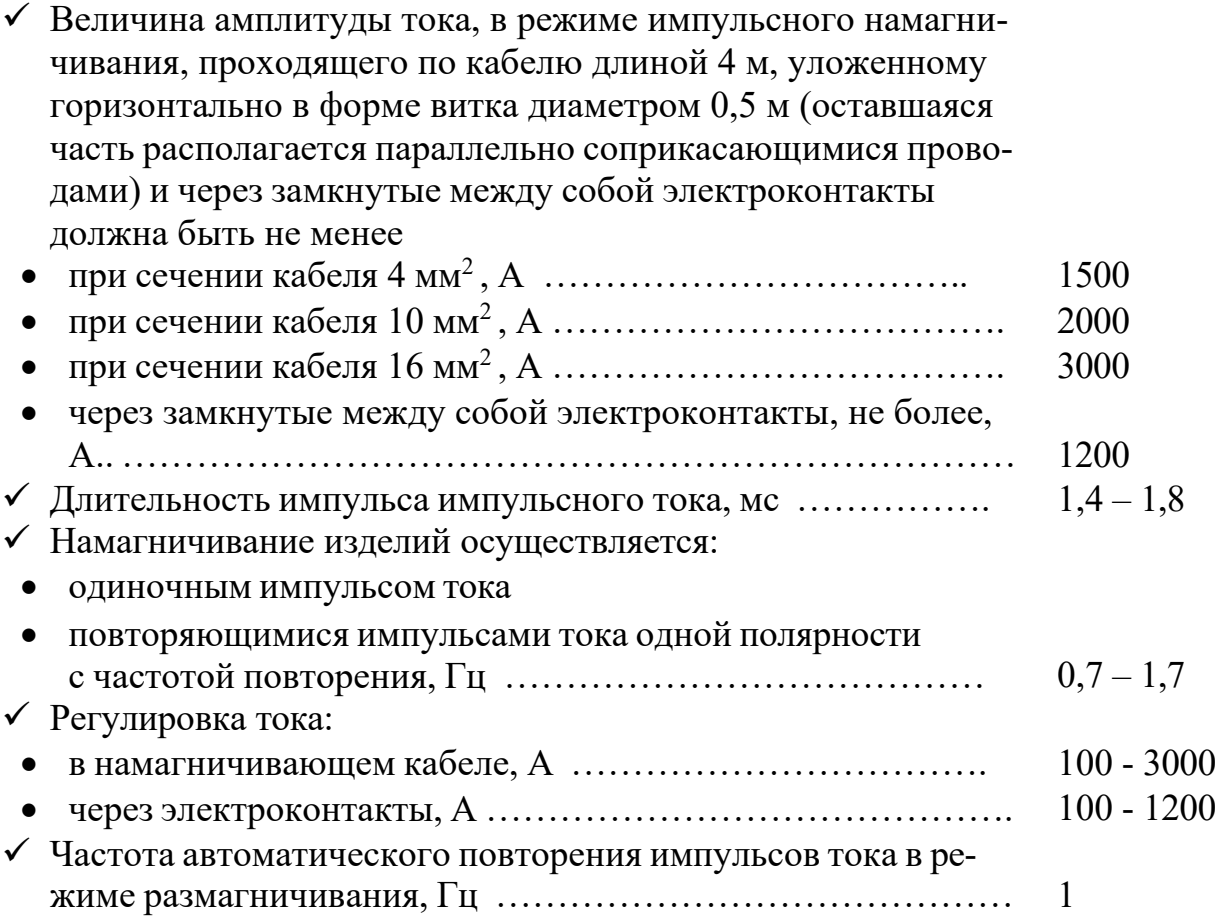

### **Режим работы с соленоидом**

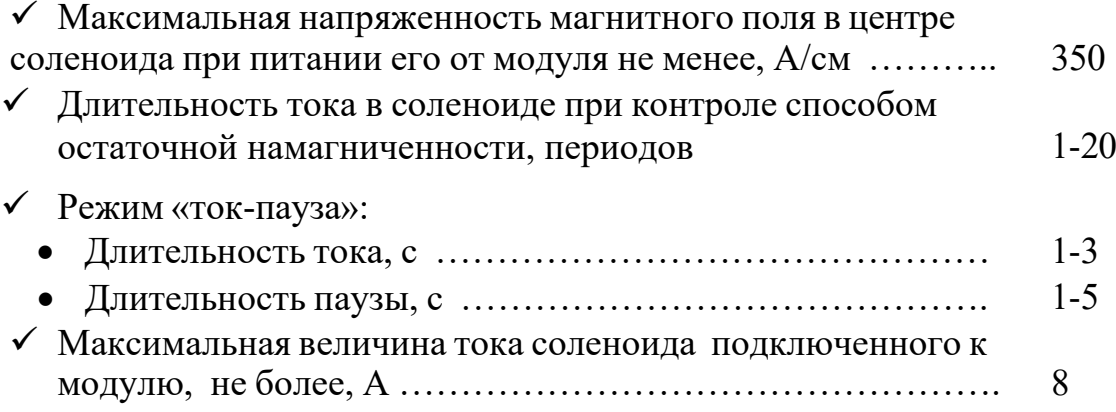

## **Режим работы с электромагнитом**

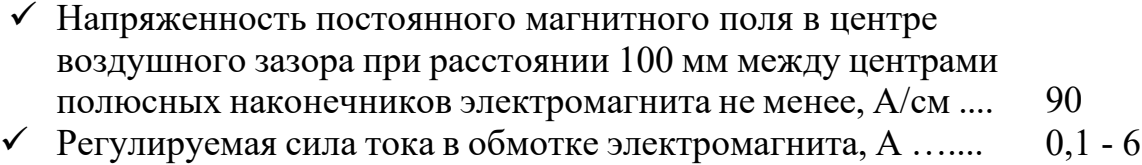

## **Общие параметры**

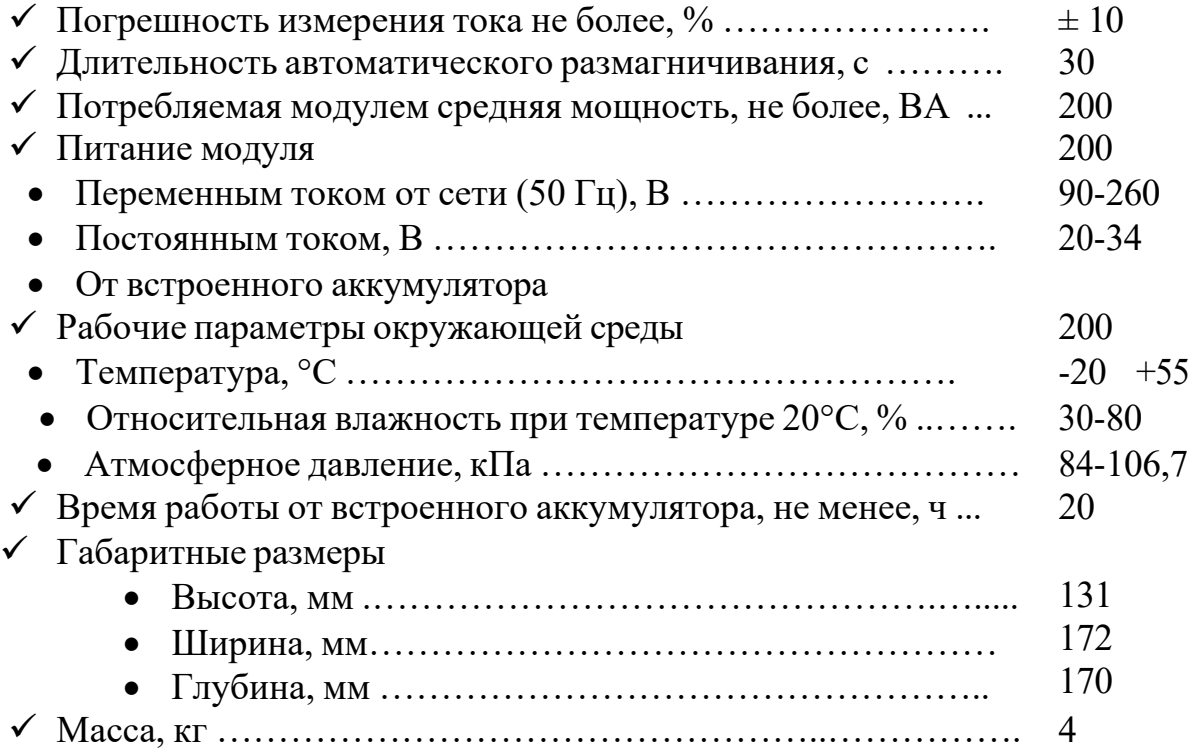

## <span id="page-7-0"></span>**3. СОСТАВ ИЗДЕЛИЯ И КОМПЛЕКТНОСТЬ**

Комплект поставки дефектоскопа приведен в таблице 1.

*Таблица 1 – Базовый комплект поставки*

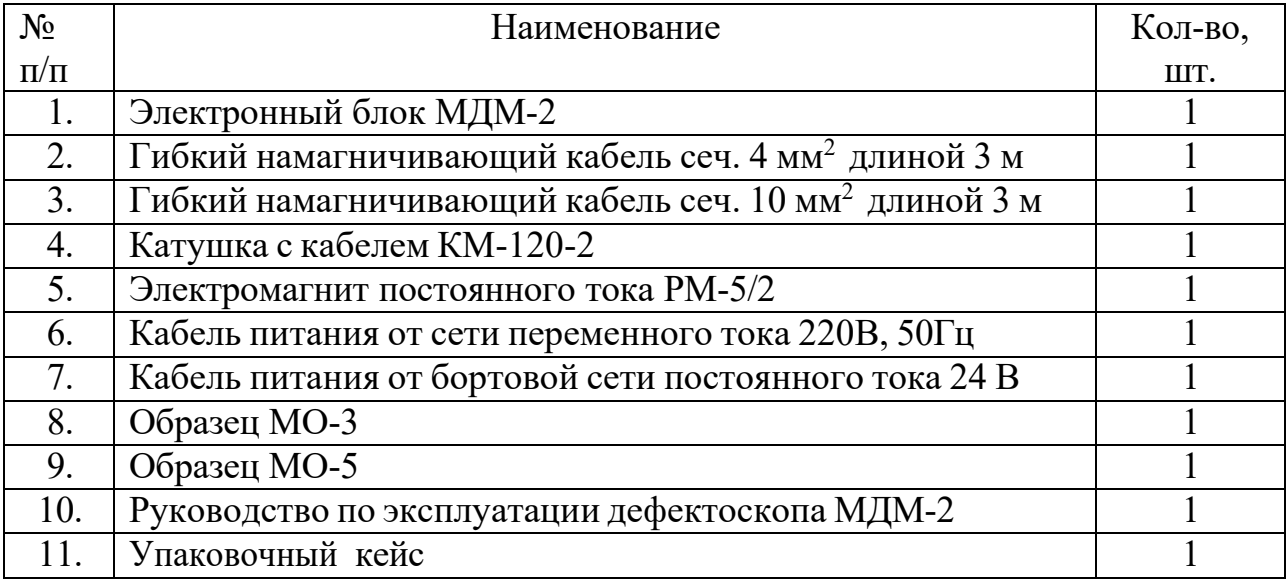

#### Дополнительная комплектация (по заказу)

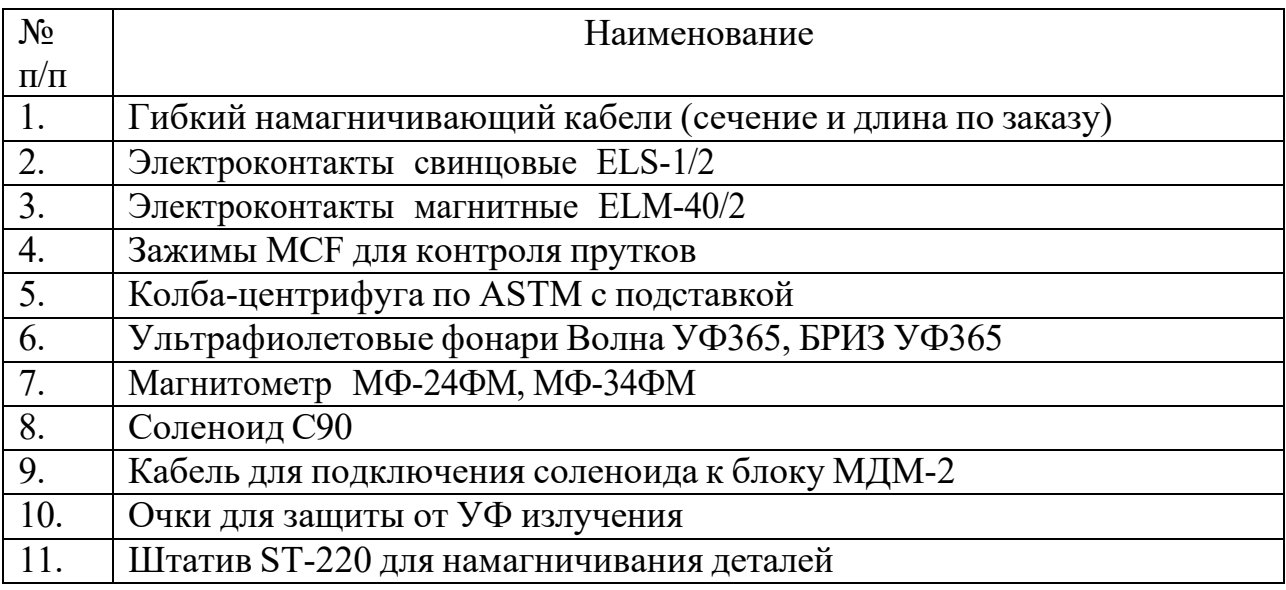

Также по заказу возможна поставка различных материалов: аэрозолей, суспензий, сухих концентратов и порошков, различных образцов, кабелей, осветителей и пр.

## <span id="page-8-1"></span><span id="page-8-0"></span>**4. УСТРОЙСТВО ИЗДЕЛИЯ**

#### **4.1 Внешний вид дефектоскопа**

Внешний вид магнитопорошкового переносного модульного дефектоскопа МДМ-2 представлен на рис. 4.1.

Дефектоскоп состоит из электронного блока и намагничивающих устройств.

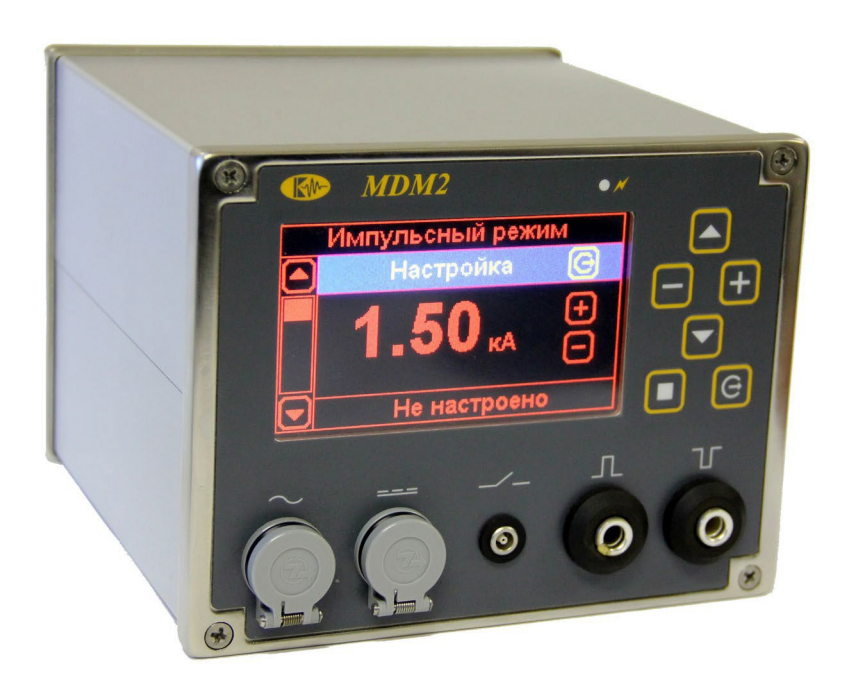

Рис. 4.1 Внешний вид дефектоскопа МДМ-2

#### <span id="page-8-2"></span>**4.2 Управление дефектоскопом**

Управление дефектоскопом осуществляется с помощью пленочной клавиатуры, расположенной на его передней панели (см. рис 4.1).

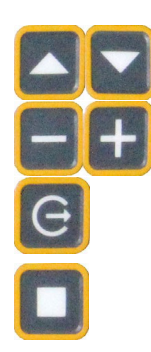

Клавиши перемещения по меню прибора

Клавиши изменения параметров настройки

Клавиша «Пуск» - подтверждение выбора пункта меню и начало процесса намагничивания/размагничивания Клавиша «Стоп» - выход их подменю и остановка процесса намагничивания/размагничивания

#### <span id="page-9-0"></span>**4.3 Питание дефектоскопа**

Электронный блок может быть подключен как к сети переменного тока 220В, 50Гц, так и сети постоянного напряжения (см. рис 4.2)

Для автономной работы в электронном блоке встроен литий-ионный аккумулятор, заряжающийся при подключении прибора к сети 220В, 50Гц.

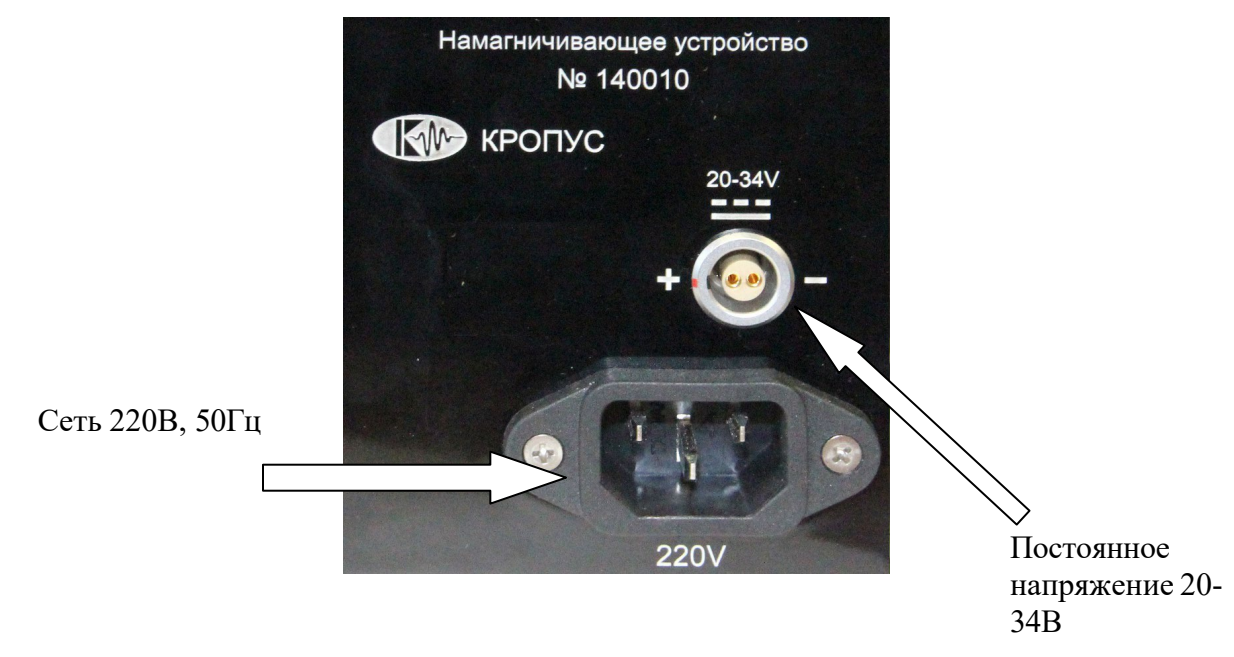

Рис. 4.2 Задняя панель дефектоскопа МДМ-2

Разъем питания от постоянной сети рассчитан на напряжение от 20 до 34 В и может быть использован для подсоединения прибора к бортовой сети авиационных судов и пр.

**Внимание! При подключении дефектоскопа к сети постоянного тока необходимо соблюдать полярность** (указана на гравировке около разъема)**!**

#### <span id="page-10-0"></span>**4.4 Включение и выключение дефектоскопа**

Для включения дефектоскопа нажмите и удерживайте клавишу в течение 3 секунд.

Выключение дефектоскопа осуществляется нажатием и удерживани-

ем в течение 3 секунд клавиши

#### <span id="page-10-1"></span>**4.5 Зарядка дефектоскопа**

Встроенный Li-ion аккумулятор заряжается автоматически при подключении к сети.

На передней панели прибора расположен индикатор зарядки. Когда питание подключено индикатор светится желтым светом (рис. 4.3).

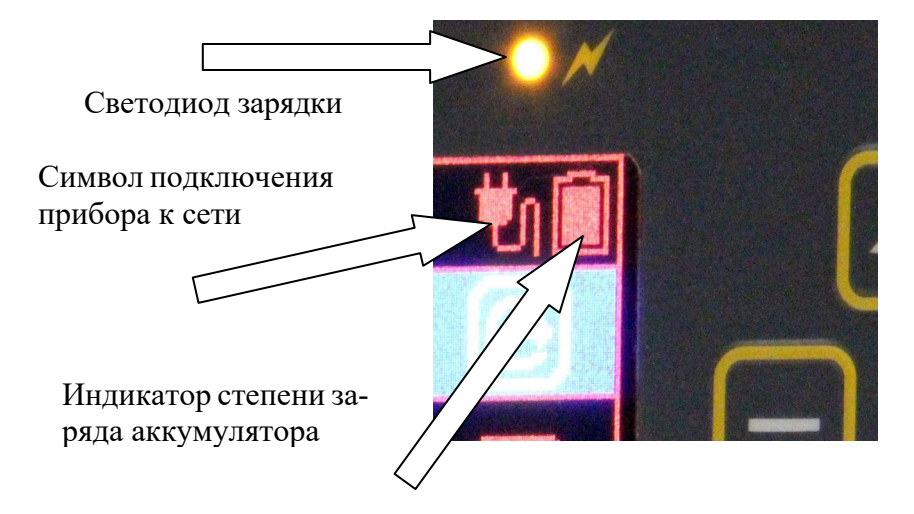

Рис. 4.3 Индикаторы зарядки дефектоскопа

G.

## <span id="page-11-0"></span>**5. РАБОТА С ДЕФЕКТОСКОПОМ**

Дефектоскоп может работать в импульсном режиме с различными гибкими кабелями, каркасными катушками и полюсными наконечниками, в режиме постоянного тока с электромагнитами и в режиме переменного тока с соленоидами.

#### <span id="page-11-1"></span>**5.1 Подготовка к работе**

В зависимости от решаемых задач при проведении магнитопорошкового метода неразрушающего контроля изделий применяется один из режимов работы или, при необходимости, последовательно используются все режимы и намагничивающие устройства.

Перед началом работы необходимо ознакомиться с руководством по эксплуатации дефектоскопа, назначением и работой каждого режима дефектоскопа и намагничивающих устройств.

Для проведения контроля установите дефектоскоп на рабочем месте, подготовьте необходимые для работы намагничивающие устройства, соединительные кабели, подключите их прибору. Приготовьте магнитную суспензию и устройства для освещения и осмотра контролируемой зоны.

При использовании материалов видимых в ультрафиолетовом (UV) диапазоне необходимо использовать специальные защитные очки и перчатки для защиты рук.

При включении дефектоскопа (нажатием кнопки в течение 3х секунд) на экране появляется меню, позволяющее выбрать один из трех брать режимов работы прибора (рис.4.4).

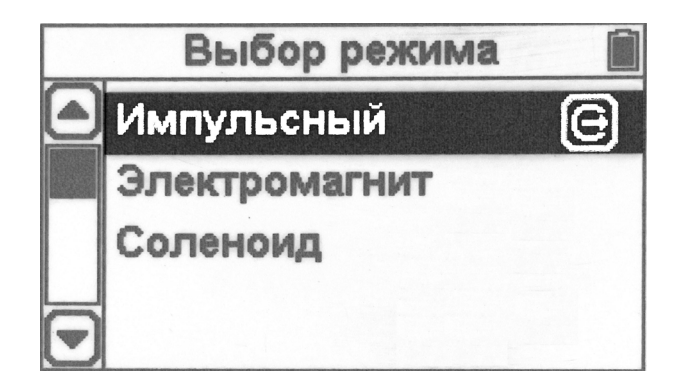

Рис. 4.4 Выбор режима работы дефектоскопа

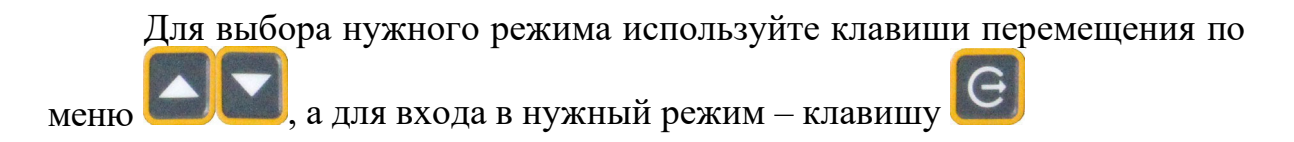

#### <span id="page-12-0"></span>**5.2 Импульсный режим работы**

Для создания импульсного магнитного поля в объекте контроля (изделии) в комплект изделия входят гибкие намагничивающие кабели различного сечения и длины.

Гибкий намагничивающий кабель, позволяет обматывать им контролируемое изделие по его поверхности, и образовывать вокруг намагничиваемого участка соленоид различной формы и геометрии, создавая продольное магнитное поле. Гибкие намагничивающие кабели позволяют образовывать контуры намагничивания для контроля внутренних поверхностей отверстий, пазов и т.п. Намагничивающий кабель подключается к цанговым зажимам дефектоскопа на передней панели модуля (рис. 4.5)

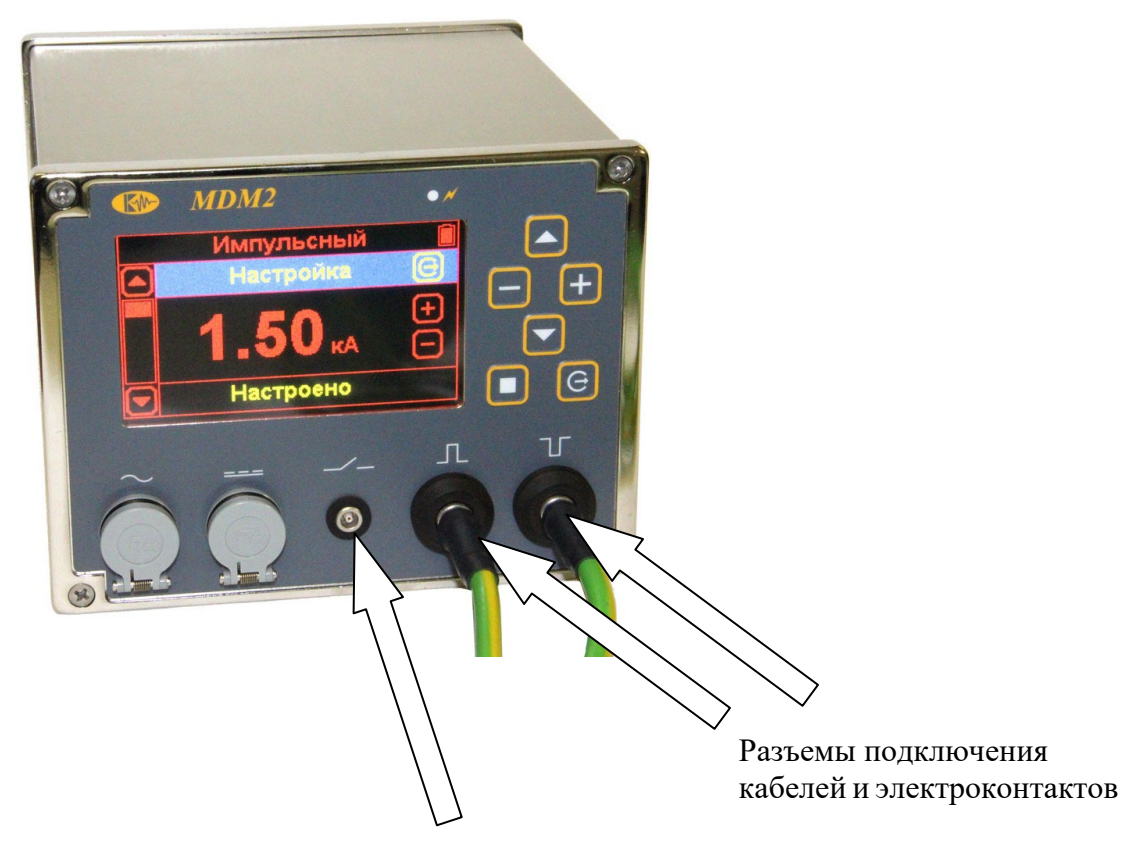

Разъемы подключения кнопки «пуск» электроконтактов

#### Рис. 5.1 Импульсный режим работы

Допустимый ток при намагничивании изделий с помощью намагничивающего кабеля:

- кабель сечением 4 мм<sup>2</sup> 1500 A;
- кабель сечением  $10 \text{ nm}^2$  2000 A:
- кабель сечением  $16 \text{ nm}^2$  3000 A.

Применение электроконтактов, с пропусканием импульсного тока через объект, позволяет осуществить циркулярное намагничивание.

Электроконтакты подключаются к тем же цанговым зажимам на передней панели модуля, а кабель от кнопки «Пуск» на держателе электроконтактов (при нажатии которой осуществляется пропускание тока по детали), подключается к специальному разъему (см. рис. 5.1). Допустимый ток при пропускании его через деталь с помощью электроконтактов не должен превышать величины 1200 А.

Намагничивающие кабели и ручные электроконтакты предназначены для работы только в импульсном режиме работы и в других режимах не используются.

Так же для работы в импульсном режиме предназначена катушка с кабелем КМ-120-2, которая подключается к тем же разъемам (рис 5.1), что и кабели.

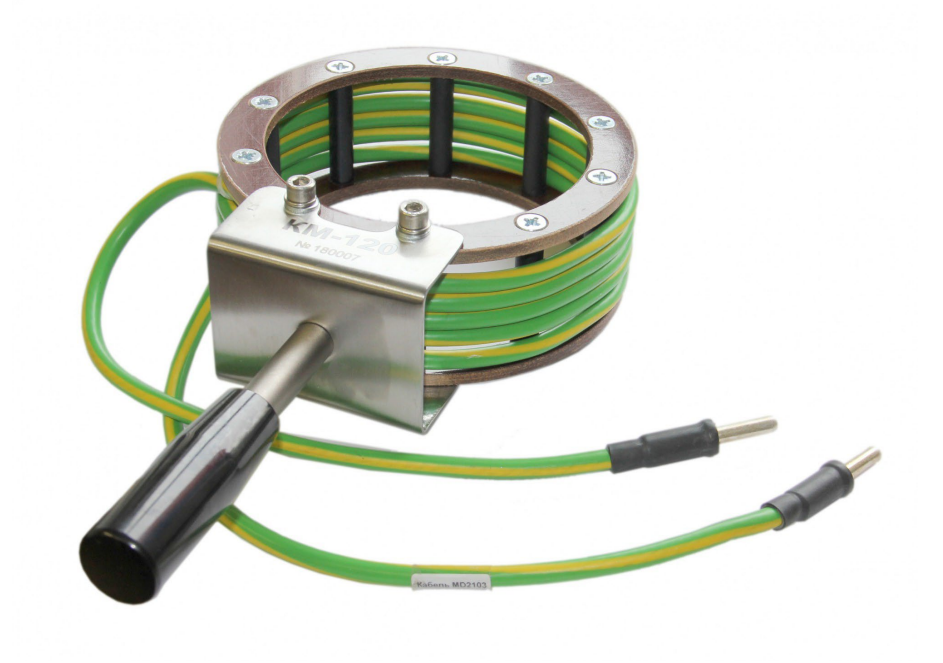

Рис. 5.2 Катушка намагничивания КМ-120-2

## **5.2.1 Настройка работы в импульсном режиме.**

Настройте параметры работы прибора в импульсном режиме.

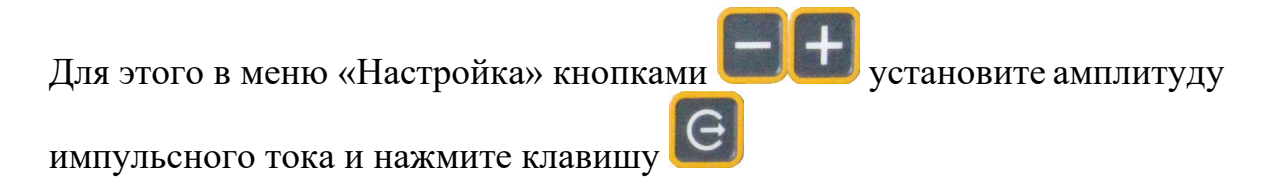

Прибор проведет автоматическое тестирование режима с заданным током. В случае если установленная величина тока является возможной для используемого кабеля, то внизу экрана появится надпись «**НАСТРОЕНО**». Если же заданные параметры на данном кабеле достичь невозможно на экране останется надпись **«НЕ НАСТРОЕНО»**. В этом случае, амплитуду тока необходимо уменьшить.

## **5.2.2 Работа в приложенном поле.**

С помощью кнопок выберите пункт меню **«ПРИЛОЖЕННОЕ ПОЛЕ».**

В данном режиме дефектоскоп выдает периодические импульсы намагничивания заданной амплитуды.

Для начала работы нажмите кнопку  $\Box$ . При работе на экране прибора показывается реально измеренная амплитуда импульса.

**Внимание! В момент действия тока в намагничивающих устройствах, во избежание порчи дефектоскопа и удара током, категорически запрещается отсоединять/подключать разъемы кабелей!!!**

Для остановки работы дефектоскопа нажмите кнопку

## **5.2.3 Режим одиночного импульса.**

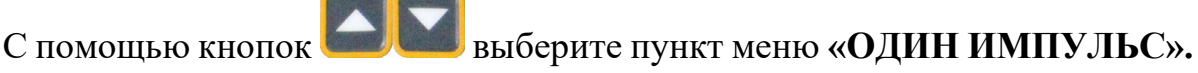

В данном режиме дефектоскоп выдаст единичный импульс намагничивания заданной амплитуды, после чего перейдет в режим ожидания следующего нажатия.

Для начала намагничивания нажмите кнопку

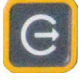

## **5.2.4 Размагничивание.**

Режим автоматического размагничивания позволяет эффективно снижать намагниченность деталей до требуемого уровня.

С помощью кнопок **выберите пункт меню «РАЗМАГНИЧИВА-НИЕ».**

Для запуска процесса размагничивания нажмите кнопку  $\left| \mathbf{G} \right|$  (рис. 5.3)

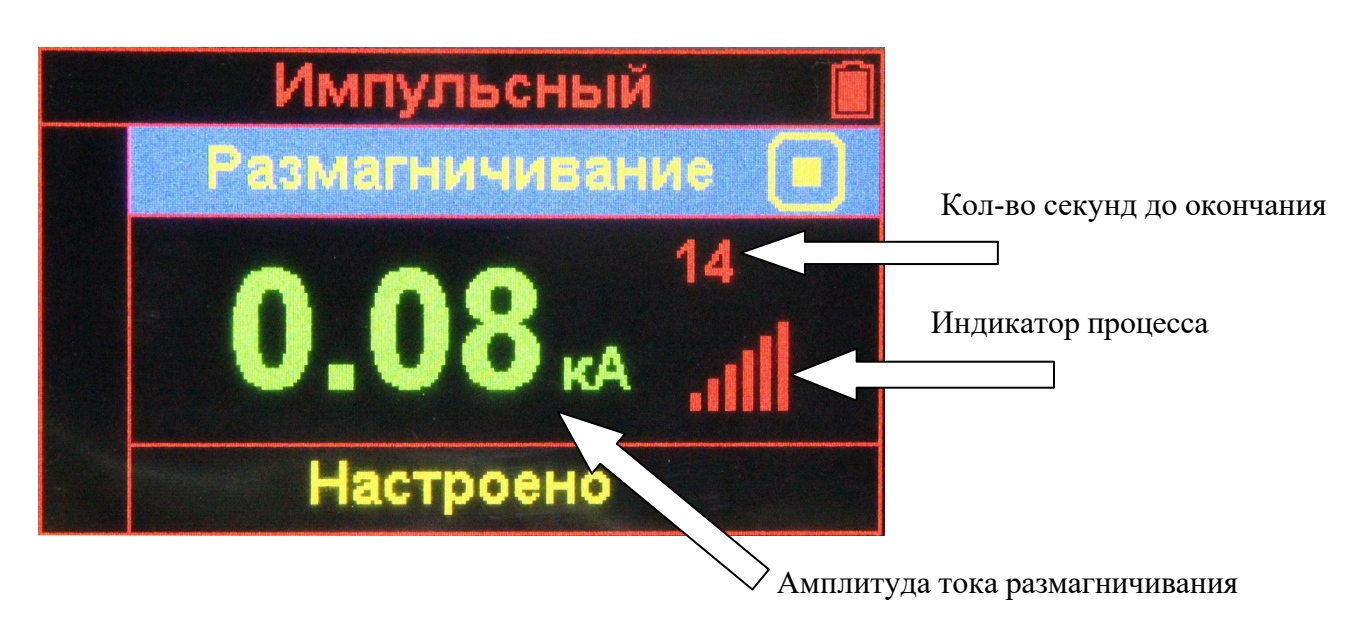

Рис. 5.3. Отображение процесса размагничивания

Автоматический процесс размагничивания длится 30 секунд. Оставшееся время показывается на экране прибора (см. рис. 4.6). Тем не менее, процесс всегда можно остановить вручную, если ток размагничивания уже близок к

нулю и изменения его амплитуды незначительны, нажав кнопку

Для измерения величины остаточной намагниченности рекомендуется использовать специальные магнитометры (доступные в комплектации опционально).

#### **5.2.5 Выход из импульсного режима**

Для выхода из импульсного режима в основное меню выбора режимов,

выберите кнопками выберите пункт меню **«ВЫХОД»** и нажмите

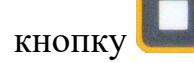

#### <span id="page-16-0"></span>**5.3 Работа в режиме электромагнита**

#### **5.3.1 Подключение электромагнита**

Для возбуждения постоянного магнитного поля в объектах контроля, при работе с дефектоскопом, используется шарнирный электромагнит постоянного тока. Это обеспечивает хороший магнитный контакт с изделиями различной геометрической формы. Магнитопровод электромагнита выполнен из магнитомягкой электротехнической стали и снабжен обмоткой, рассчитанной на ток до 5,0 А (при длительном включении). Кнопка включения намагничивания установлена на корпусе электромагнита. Включение и выключение электромагнита возможно также кнопкой на клавиатуре прибора.

Шарнирные соединения магнитопровода обеспечивают удобную установку полюсов электромагнита на контролируемую деталь.

Подключите разъем кабеля электромагнита к гнезду постоянного тока, как показано на рис. 5.4

#### **5.3.2 Включение намагничивания**

Настройте параметры работы прибора в режиме электромагнита.

Для этого в меню «**НАМАГНИЧИВАНИЕ»** кнопками **в образу** установите амплитуду постоянного тока.

Включите и удерживайте намагничивание кнопкой на корпусе электромагнита. Отпустите кнопку для остановки намагничивания.

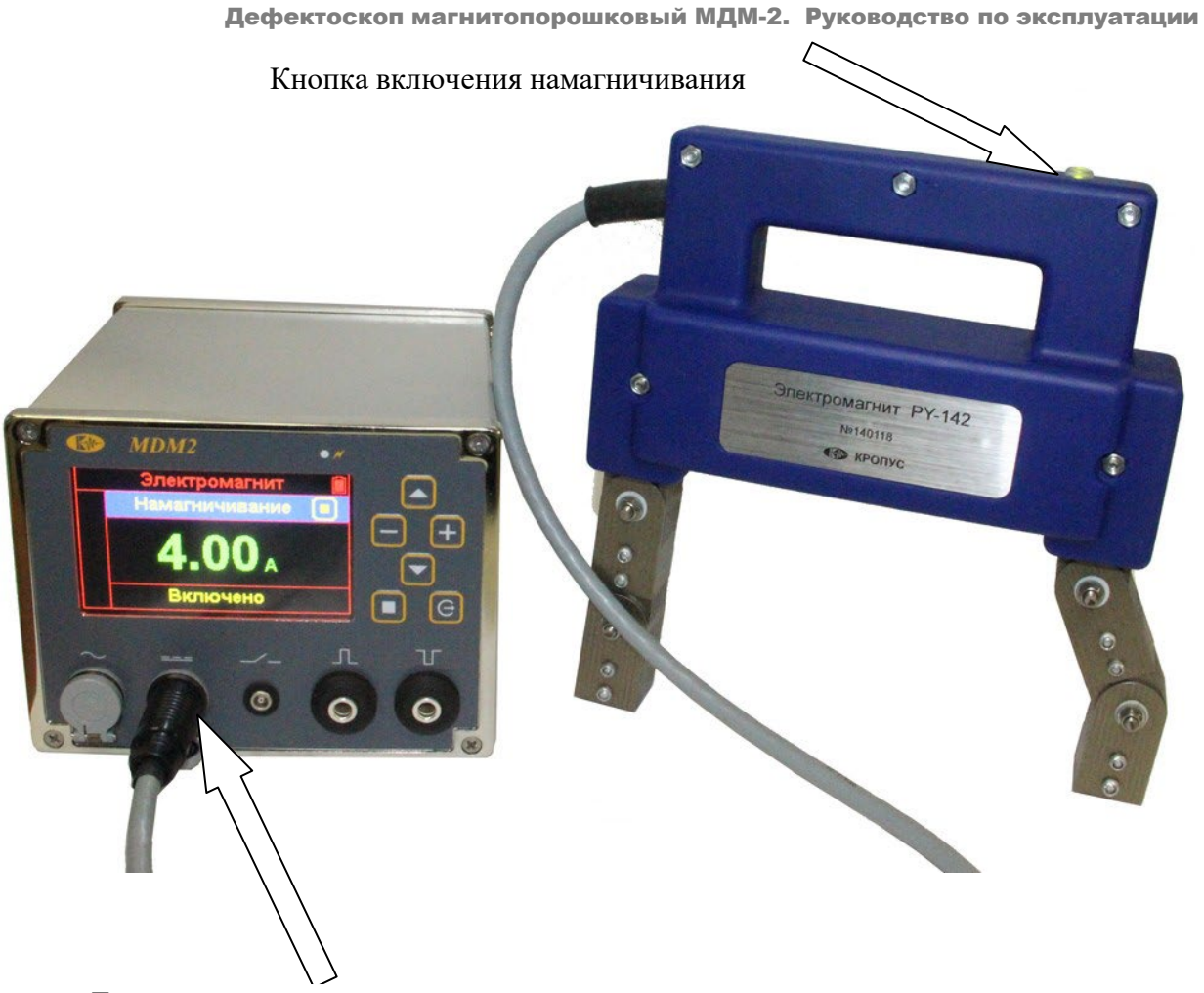

Гнездо подключения электромагнита

#### Рис. 5.4 Подключение электромагнита к дефектоскопу

Можно также для включения намагничивания нажать кнопку

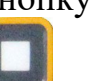

G

на приборе, а остановку процесса сделать нажатием кнопки .

#### **5.3.3 Размагничивание**

Размагничивание выполняется аналогично процедурам, описанным в п. 5.3.2

#### **5.3.4 Выход из режима электромагнита**

Для выхода из режима в основное меню выбора режимов, выберите кноп-

ками выберите пункт меню **«ВЫХОД»** и нажмите кнопку

#### <span id="page-18-0"></span>**5.4 Работа в режиме соленоида**

В комплект поставки МДМ-2 входит каркас-катушка КМ-120-2 с внутренним диаметром 120мм. В режиме импульсного намагничивания данное устройство обеспечивает решение большинства задач по намагничиванию и размагничиванию деталей. Однако по дополнительному заказу, с целью создания равномерного продольного магнитного поля в комплект модуля может по дополнительному заказу входить соленоид С90 с диаметром отверстия 90 мм и длиной 160 мм, рассчитанный на работу с электронным блоком в режиме длительного включения с током до 2,5 А.

#### **5.4.1 Подключение соленоида к прибору**

На щитке каркаса соленоида установлен переключатель «ПОСТ. – ПЕРЕМ.»**.** Эти надписи носят условный характер и соответствуют:

- «ПОСТ.» - параллельное соединение секций обмотки соленоида;

- «ПЕРЕМ.» - последовательное соединение секций обмоток.

**ВНИМАНИЕ!** При подключении соленоида к разъему переменного тока дефектоскопа, как показано на рис.4.8, всех режимах: **«Приложенное поле»**, **«Ток-Пауза», «Импульс»**, переключатель на щитке соленоида устанавливать в положение **«ПЕРЕМ»** (**«ПЕРЕМЕННЫЙ ТОК»)**!

Соленоид С90 является универсальным прибором, способным работать в автономном режиме. В случае подключения его непосредственно к сети 220В, 50Гц, необходимо включить тумблер в режим «ПЕРЕМ.». При такой схеме включения допускается кратковременное включение соленоида (не более 3 секунд).

Подключение соленоида к дефектоскопу осуществляется через разъем подачи переменного тока, как показано на рис. 5.5

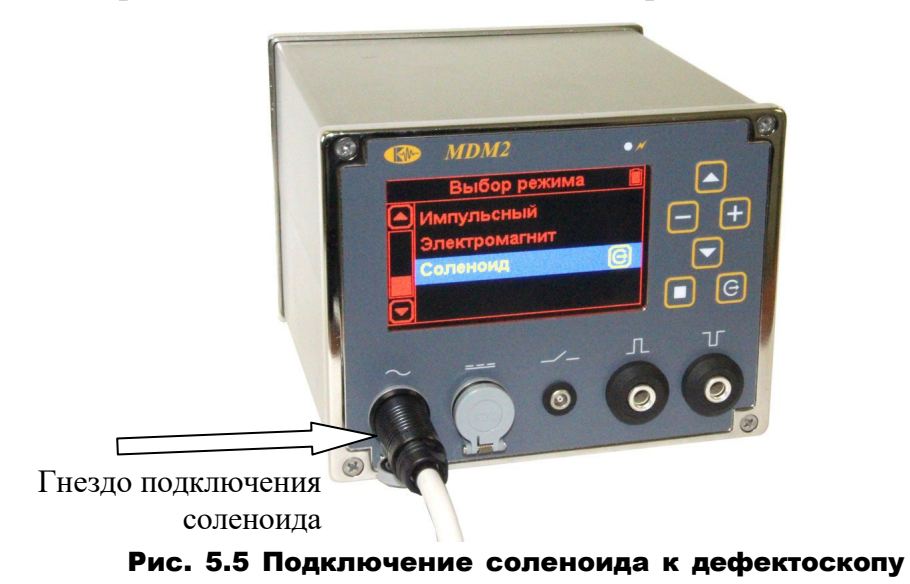

Подключение соленоида к дефектоскопу осуществляется специальным кабелем из комплекта прибора (см. рис.5.6)

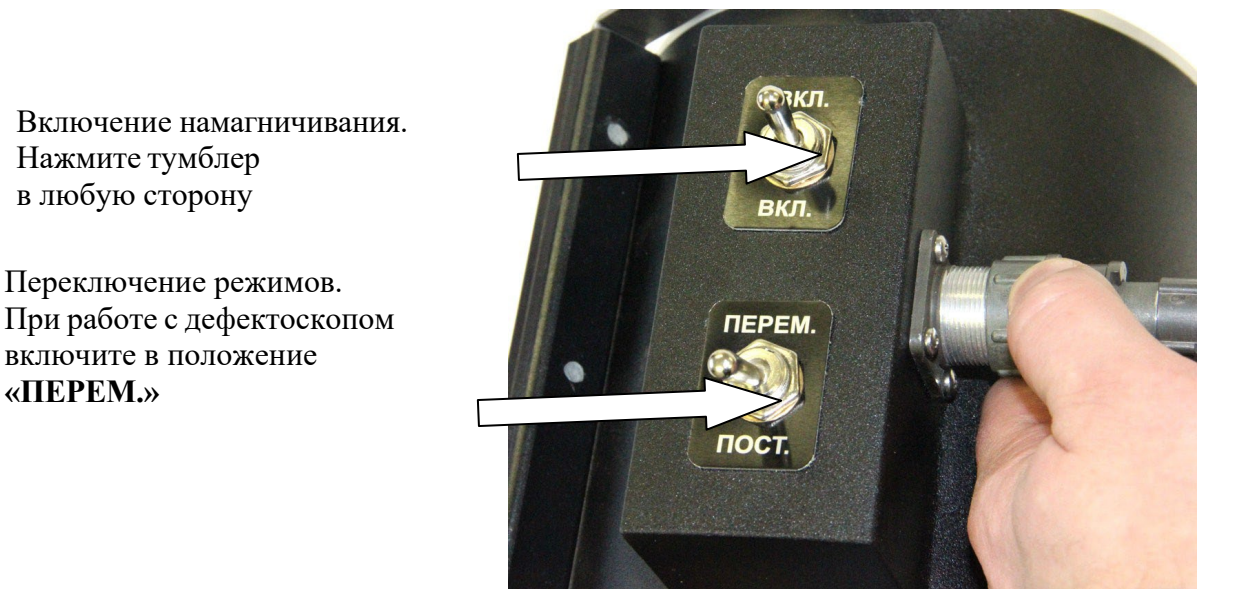

Рис. 5.6 Подключение провода и управление соленоидом

Соленоид С90 можно также автономно включить в сеть постоянного тока (24-27В) или к выходу постоянного тока дефектоскопа, вместо электромагнита (рис. 5.4), если требуется работать на постоянном магнитном поле. Для этого соленоид необходимо перевести в режим **«ПОСТ.»** («Постоянный ток», с параллельным соединение секций обмотки)

### **5.4.2. Включение намагничивания.**

Для работы с соленоидом дефектоскоп должен быть включен в сеть, а тумблер на задней стенке прибора включен. О подключении сети сообщает

индикатор на экране прибора.

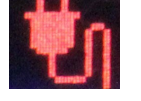

**ВНИМАНИЕ!** При попытке включить намагничивание при отключенном сетевом питании прибор сообщит о невозможности выполнить операцию, т.к. прибор не подключен к сети!

#### **5.4.3 Режим приложенного поля**

В режиме приложенного поля намагничивание осуществляется непрерывным током выбранной амплитуды. Для установки значения тока выберите

его кнопками .

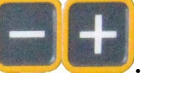

## **5.4.4 Режим «ТОК-ПАУЗА»**

В режиме «ТОК-ПАУЗА» контроль также осуществляется в приложенном поле, однако короткое время намагничивание и время паузы могут быть запрограммированы пользователем.

Установите в режиме «ПРИЛОЖЕННОЕ ПОЛЕ» амплитуду тока (см.п.5.4.3)

Выберите кнопками длительность действия тока. Затем нажмите кнопку и выберите время паузы.

## **5.4.5 Режим «ИМПУЛЬС»**

В режиме «ИМПУЛЬС» контроль осуществляется методом остаточной намагниченности, при намагничивании изделия одиночными импульсами выбранной амплитуды.

Установите в режиме «ПРИЛОЖЕННОЕ ПОЛЕ» амплитуду тока (см.п.5.4.3)

Выберите кнопками количество импульсов намагничивания. Затем нажмите тумблер на соленоиде (рис. 4.9) либо нажмите кнопку

на приборе, а остановку процесса сделать нажатием кнопки .

## **5.4.5 Размагничивание**

Размагничивание выполняется аналогично процедурам, описанным в п. 5.3.2

#### **5.4.6 Выход из режима соленоида**

Для выхода из режима в основное меню выбора режимов, выберите кноп-

ками выберите пункт меню **«ВЫХОД»** и нажмите кнопку

### <span id="page-21-0"></span>**6. УКАЗАНИЕ МЕР БЕЗОПАСНОСТИ**

6.1 При эксплуатации дефектоскопа необходимо соблюдать требования «Правил технической эксплуатации электроустановок потребителей», утвержденных Приказом Минэнерго России №6 от 13.01.2003 г. и «Правил техники безопасности при эксплуатации электроустановок потребителей», утвержденных Приказом Минтруда России №74н от 19.02.2016 г.

6.2 Не допускается использование намагничивающего кабеля с оголенной изоляцией при проведении контроля.

6.3 При работе с дефектоскопом запрещается прикасаться к неизолированным токоведущим частям, включая цанговые зажимы, установленные на модуле, независимо от величины напряжения на них.

65.4 В процессе намагничивания или размагничивания деталей запрещается работать кнопками выбора пунктов меню, кнопками выбора режимов намагничивания и размагничивания, а также присоединять или отсоединять намагничивающие устройства от пультов управления модулей дефектоскопов.

6.5 При контроле способом приложенного поля при пропускании тока по детали не допускается применять суспензию с температурой вспышки дисперсионной среды ниже 50 °С.

6.6 При циркулярном намагничивании путем пропускания тока через изделие или вспомогательный проводник, помещенный в сквозное отверстие, а также при продольном намагничивании в соленоиде, следует включать и выключать электрический ток только при надежном электрическом контакте с объектом, вспомогательным проводником или клеммами соленоида. Все места электрических контактов не должны иметь загрязнений, следов масла или топлива.

6.7 Для защиты кожи рук от дефектоскопических и вспомогательных материалов должны применяться перчатки резиновые технические или дерматологические средства индивидуальной защиты (защитные мази и пасты).

## <span id="page-22-0"></span>**7. ТЕХНИЧЕСКОЕ ОБСЛУЖИВАНИЕ**

7.1 Техническое обслуживание дефектоскопа включает в себя профилактический осмотр и ремонт с целью обеспечения нормальной работы дефектоскопа в процессе его эксплуатации. Окружающая среда, в которой эксплуатируется дефектоскоп, определяет частоту проведения профилактических мероприятий.

7.2 Профилактический осмотр производится обслуживающим персоналом перед началом работы по контролю изделий и включает в себя: - внешний осмотр;

- проверку крепления выключателей, разъемов, подводящих кабелей электропитания и намагничивающих устройств.

7.3 Рекомендуются следующие сроки проведения профилактических мероприятий:

- визуальный осмотр – перед каждой работой по выполнению контроля; - внешняя чистка корпуса - каждые 6 месяцев.

При визуальном осмотре внешнего состояния дефектоскопа рекомендуется проверять крепление всех частей для переноса, разъемов подключения питания и намагничивающих устройств, состояние лакокрасочных покрытий, отсутствие сколов или трещин на деталях корпуса.

#### <span id="page-23-0"></span>**8. ВОЗМОЖНЫЕ НЕИСПРАВНОСТИ И СПОСОБЫ ИХ УСТРА-НЕНИЯ**

8.1 Возможные неисправности и способы их устранения приведены в таблице 1.

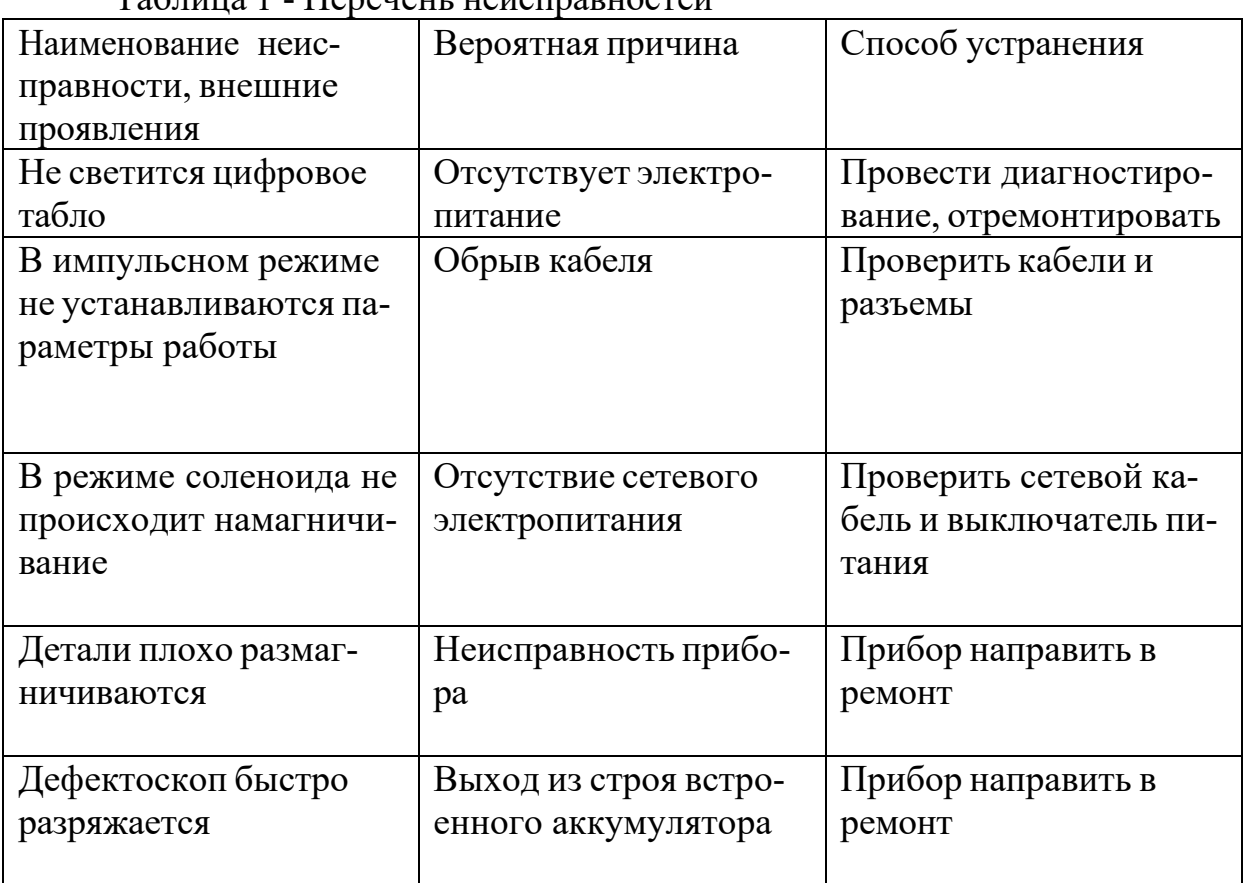

Таблица 1 - Перечень неисправностей

### <span id="page-23-1"></span>**9. МАРКИРОВАНИЕ И ПЛОМБИРОВАНИЕ**

9.1 На передней панели электронного модуля каждого дефектоскопа нанесена маркировка, содержащая:

- товарный знак предприятия-изготовителя;

- название прибора

9.2 На задней панели каждого модуля нанесена маркировка, содержащая:

- товарный знак предприятия-изготовителя;

- порядковый номер по системе нумерации предприятия-изготовителя;

9.3 Модуль дефектоскопа пломбируется с помощью мастики

№1 ГОСТ 18680. Места пломбирования – 2-а места крепления платы электронного блока.

#### <span id="page-24-0"></span>**10. ПРАВИЛА ХРАНЕНИЯ И ТРАНСПОРТИРОВАНИЯ**

10.1 Каждый прибор в течение гарантийного срока хранения должен храниться в упаковке предприятия-изготовителя при температуре окружающего воздуха от +10 до +30 °С, относительной влажности воздуха до 80 % при температуре  $+35$  °C.

В помещении для хранения не должно быть пыли, паров кислот и щелочей, агрессивных газов и других вредных примесей, вызывающих коррозию и разрушение покрытия.

10.2 Дефектоскоп, освобожденный от транспортной упаковки, должен храниться при температуре окружающего воздуха от +5 до +40 °С, относительной влажности до 80 % при температуре +25 °С.

10.3 Дефектоскоп должен транспортироваться в упаковке, входящей в комплект поставки. При транспортировании должен быть закреплен и защищен от прямого воздействия атмосферных осадков и механических повреждений.

10.4 Дефектоскоп может транспортироваться в закрытых железнодорожных вагонах, контейнерах, автомашинах, в трюмах судов, отапливаемых и герметизированных отсеках воздушных судов при температуре от – 25 до +55 °С и относительной влажности до 90 % при температуре +25 °С.

10.5 Транспортирование производить в соответствии с правилами, действующими на данном виде транспорта.

### <span id="page-24-1"></span>**11. СВИДЕЛЬСТВО О ПРИЕМКЕ**

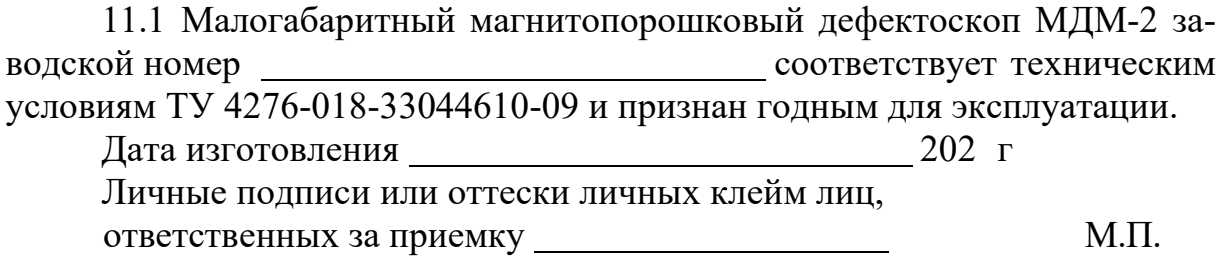

## <span id="page-25-0"></span>**12. ГАРАНТИЙНЫЕ ОБЯЗАТЕЛЬСТВА**

12.1 Предприятие-изготовитель гарантирует соответствие дефектоскопа техническим условиям при соблюдении условий эксплуатации, транспортирования и хранения.

12.2 Гарантийный срок эксплуатации – 36 месяцев со дня ввода в эксплуатацию.

12.3 Гарантийный срок хранения – 6 месяцев со дня изготовления.

12.4 Предприятие-изготовитель обязуется в течение гарантийного срока безвозмездно ремонтировать дефектоскоп вплоть до замены его в целом, если за этот срок дефектоскоп выйдет из строя или его характеристики окажутся ниже норм, установленных настоящим руководством по эксплуатации.

12.5 Послегарантийный ремонт дефектоскопа осуществляет предприятие-изготовитель.

## <span id="page-25-1"></span>**13. СВЕДЕНИЯ О РЕКЛАМАЦИЯХ**

13.1 В случае потери дефектоскопом работоспособности или снижения характеристик, установленных настоящим РЭ, при условии соблюдения требований раздела «Гарантийные обязательства», потребитель оформляет рекламационный акт в установленном порядке и направляет его по адресу:

Тел./факс (800) 500-62-98

e-mail: [sales@kropus](mailto:sales@kropus.ru).ru

Адрес предприятия изготовителя: 142412, МО, г.Ногинск, ул.Климова, 50Б

13.2 Сведения о рекламациях должны заноситься в таблицу 3

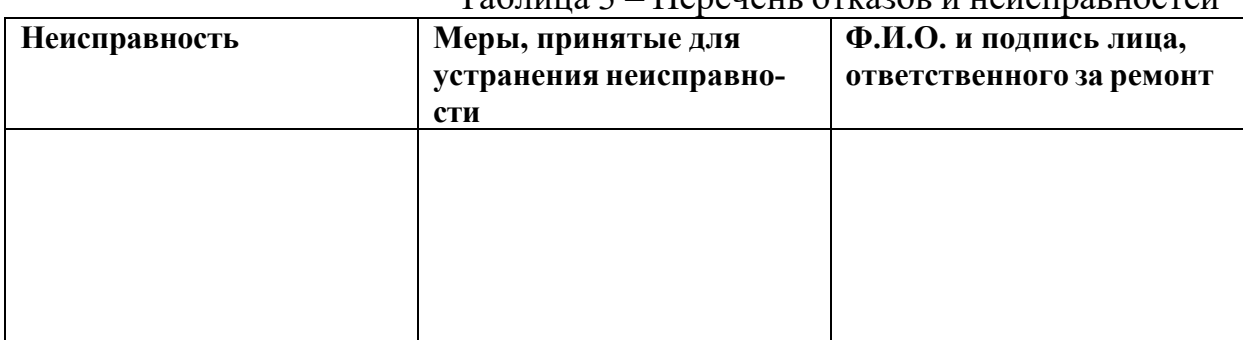

Таблица 3 – Перечень отказов и неисправностей

### <span id="page-26-0"></span>**14. СВЕДЕНИЯ О ДВИЖЕНИИ ИЗДЕЛИЯ ПРИ ЭКСПЛУАТАЦИИ**

14.1 Сведения о движении дефектоскопа при эксплуатации должны заноситься в таблицу 4.

| т аблица т<br>Движение изделия в эксплуатации |                                                                     |           |                                                                       |  |
|-----------------------------------------------|---------------------------------------------------------------------|-----------|-----------------------------------------------------------------------|--|
| Поступил                                      | Должность, фа-<br>-доп и килим<br>пись лица, от-<br>ветственного за | Отправлен | Должность, фамилия и подпись<br>лица, ответственного за от-<br>правку |  |
| номер и дата                                  | приемку                                                             | Куда      | Номер и дата                                                          |  |
| приказа                                       |                                                                     |           | приказа                                                               |  |
|                                               |                                                                     |           |                                                                       |  |
|                                               |                                                                     |           |                                                                       |  |
|                                               |                                                                     |           |                                                                       |  |
|                                               |                                                                     |           |                                                                       |  |
|                                               |                                                                     |           |                                                                       |  |
|                                               |                                                                     |           |                                                                       |  |
|                                               |                                                                     |           |                                                                       |  |
|                                               |                                                                     |           |                                                                       |  |
|                                               |                                                                     |           |                                                                       |  |
|                                               |                                                                     |           |                                                                       |  |
|                                               |                                                                     |           |                                                                       |  |

 $T$ аблина  $\Delta = \Pi$ рижение изделия в эксплуатации

#### <span id="page-26-1"></span>**15. СВЕДЕНИЯ ОБ УТИЛИЗАЦИИ**

По истечении срока службы дефектоскопа, если он не подлежит дальнейшему ремонту, утилизацию проводит предприятие – владелец дефектоскопа по своему усмотрению.

Специальные требования по безопасности и методам утилизации не предъявляются.

Изделие не содержит драгоценным металлов и сплавов.

В состав изделия входит встроенный литиевый аккумулятор. Утилизация аккумулятора должна производиться в соответствии с правилами и нормами действующего законодательства.

#### <span id="page-27-0"></span>**16. МЕТОДИКА КАЛИБРОВКИ**

Настоящая методика калибровки распространяется на магнитопорошковый дефектоскоп МДМ-2 (далее по тексту – дефектоскоп) и предназначена для проведения первичной и периодических калибровок при выпуске из производства, в эксплуатации и после ремонта. Дефектоскоп формирует намагничивающий ток при проведении неразрушающего контроля магнитопорошковым методом изделий из ферромагнитных материалов по ГОСТ Р 56512-2015.

Периодичность калибровки дефектоскопа – 1 раз в год.

16.1 Операции калибровки

16.1.1 При проведении калибровки должны выполняться операции, указанные в таблице 5.

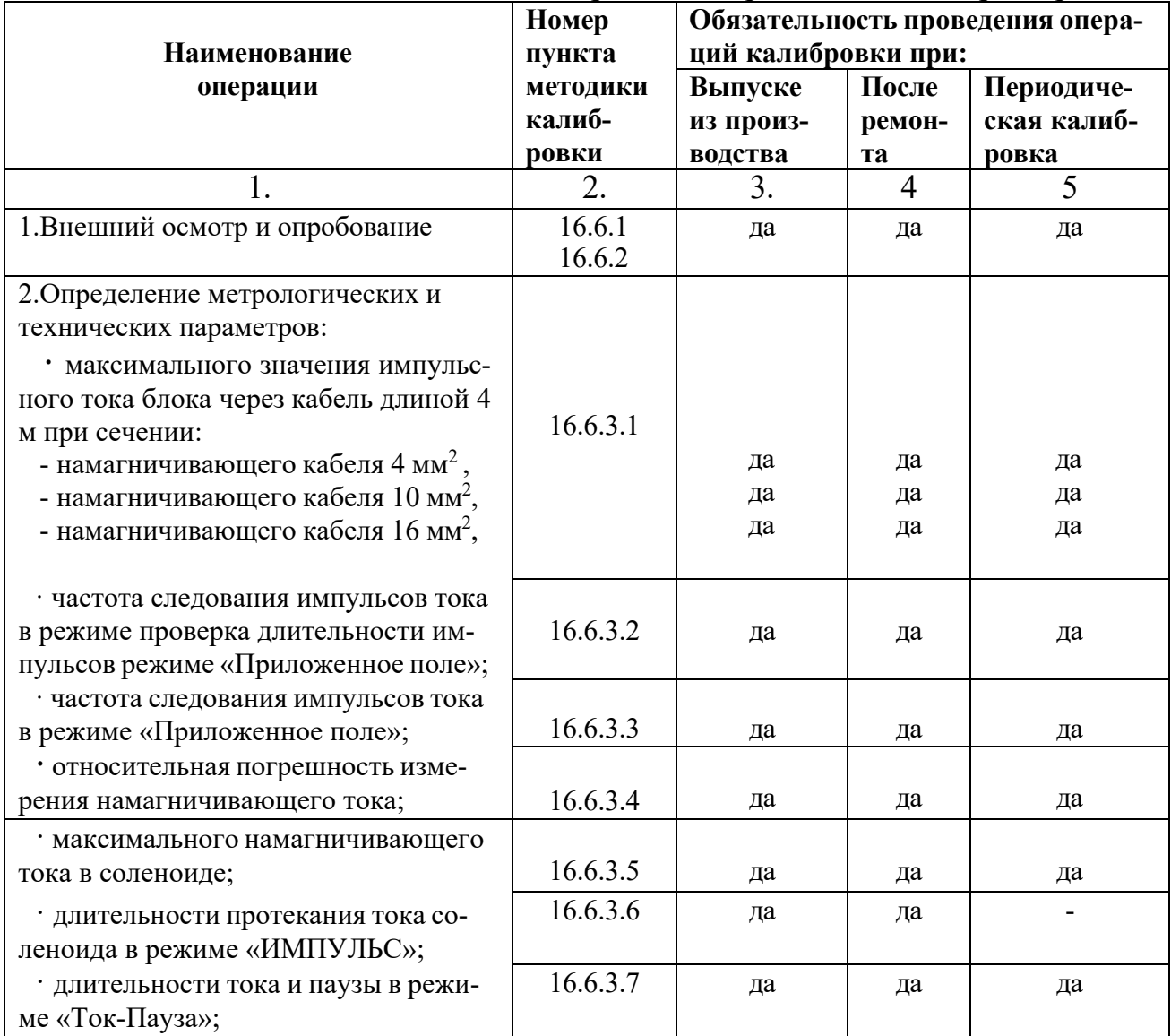

Таблица 5 – Перечень метрологических характеристик

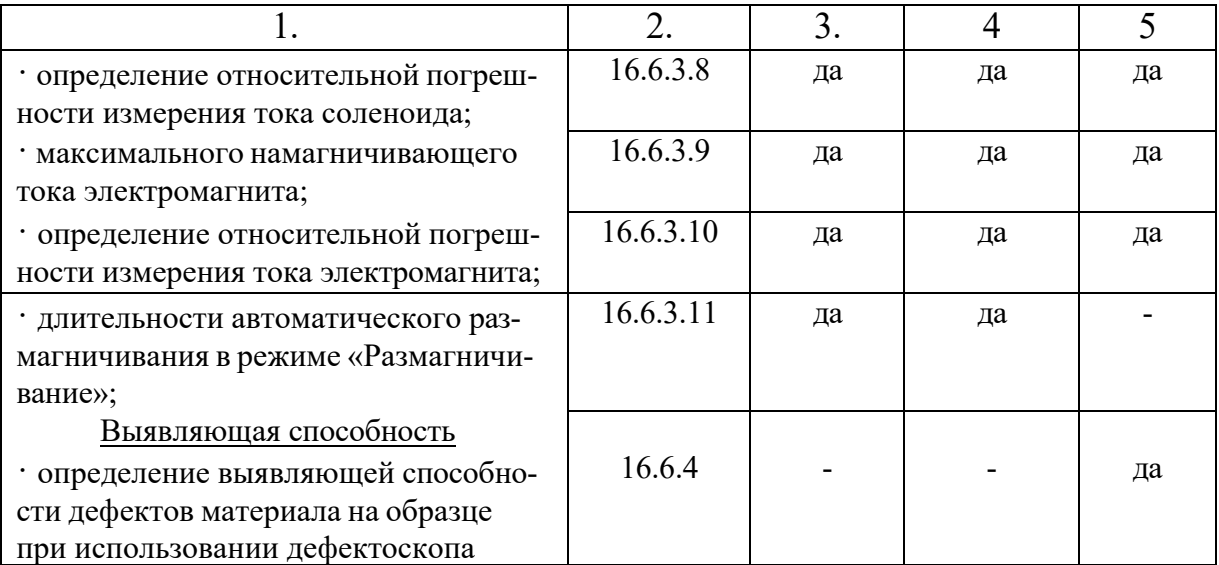

**16.1.2** В случае отрицательного результата при проведении любой из операций, калибровку прекращают, а дефектоскоп признают не пригодным к применению.

#### **16.2 Средства калибровки**

16.2.1 При проведении калибровки должны применяться средства, указанные в таблице 6.

| Наименование средств                | Основные метрологические харак-                                                                                                    | Назначение                                                                             |
|-------------------------------------|----------------------------------------------------------------------------------------------------|----------------------------------------------------------------------------------------|
| калибровки                          | теристики                                                                                                    |                                                                                        |
|                                     | 2                                                                                                    | 3                                                                                      |
| Вольтметр универсаль-<br>ный В7-40. | Диапазон напряжения постоянного<br>тока $-200 B$ .<br>Погрешность ±0,04 %.<br>Диапазон напряжения переменного<br>тока 700 В. Погрешность измерения<br>$\pm 0.06\%$ . | Измерение постоянного и пе-<br>ременного напряжения пита-<br>ния 24 В и 220 В 50 Гц.   |
| Осциллограф TDS1012.                | Полоса пропускания от 0 до 100 МГц,<br>чувствительность 20 мВ/дел. По-<br>грешность измерения ±1 %, и ±0,01 %<br>по чувствительности.                                | Измерение напряжения на<br>шунте значений импульсного<br>тока и длительности тока.     |
| Амперметр.                          | Диапазон измерения постоянного то-<br>ка - 10 А, погрешность измерения<br>$\pm 2.0 \%$<br>Диапазон измерения переменного то-<br>ка – 10 А, погрешность $\pm 3.0$ %.  | Измерение постоянного и пе-<br>ременного тока в режиме со-<br>леноида и электромагнита |
| Измерительный шунт<br>75ШСМ.        | Номинальное значение тока от 10 до<br>7500 А. Номинальное напряжение 75<br>мВ, погрешность ±0,5 %.                                                                   | Измерение тока импульсного<br>тока и длительности тока со-<br>леноида                  |
| Секундомер механиче-<br>ский        | TY25-1894.003-90<br>Погрешность измерения $\pm 2$ с.<br>Диапазон до 10 минут                                                                                         | Определение времени автома-<br>тического размагничивания<br>всех модулей.              |
| Частотомер ЧЗ-63.                   | Диапазон измеряемых частот от 0,1<br>Гц до 200 МГц. Погрешность измере-<br>$\pm 0.01$ $\Gamma$ <sub>H</sub> .<br>ния                                                 | Определение частоты следо-<br>вания импульсов импульсного<br>тока.                     |
| Штангенциркуль<br>ШЦ-II-250-0,1     | $\overline{C}$ TOCT 166<br>$250$ MM $\pm 0.1$ MM                                                                                                    | Измерение размеров                                                                     |

Таблица 6 – Перечень измерительного оборудования

16.2.2 Средства калибровки, указанные в таблице 6 должны иметь действующие свидетельства о поверке или сертификат о калибровке.

16.2.3 Допускается использование других средств калибровки, имеющих аналогичные метрологические характеристики.

#### **16.3 Требования безопасности**

16.3.1 При проведении калибровки должны быть соблюдены правила техники безопасности согласно «Правил устройства электроустановок», утвержденным Минэнерго РФ, «Правилам технической эксплуатации электроустановок потребителей» (ПТЭ) и «Правилам техники безопасности при эксплуатации электроустановок потребителей» (ПТБ), утвержденными Госэнергонадзором РФ.

16.3.2 Освещенность рабочего места поверителя должна соответствовать требованиям действующих санитарных норм.

16.3.3 Перед проведением калибровки необходимо ознакомиться с пунктом 5 руководства по эксплуатации дефектоскопа.

#### **16.4 Условия калибровки**

16.4.1 При проведении калибровки должны соблюдаться следующие условия:

- температура окружающего воздуха  $(20\pm5)$  °C;

- относительная влажность от 30 до 80 %;

- атмосферное давление от 84 до 106,7 кПа.

16.4.2 Перед проведением калибровки распаковать дефектоскоп и средства калибровки и выдержать их в условиях по п.16.4.1 не менее 2-х часов.

16.4.3 При проведении калибровки должны соблюдаться настоящие требования эксплуатационной документации на дефектоскоп.

### **16.5 Подготовка к калибровке**

16.5.1 Перед проведением калибровки выполнить следующие подготовительные работы:

- подготовить средства калибровки к работе в соответствии с эксплуатационными документами на них;

- подготовить дефектоскоп и его намагничивающие устройства.

### **16.6 Проведение калибровки**

16.6.1 Внешний осмотр.

16.6.1.1 При внешнем осмотре должно быть установлено соответствие дефектоскопа следующим требованиям:

- комплектности – согласно разделу 3 настоящего руководства;

- отсутствие явных механических повреждений дефектоскопа и его составных частей;

- наличие маркировки дефектоскопа, его порядковый номер.

16.6.2 Опробование.

16.6.2.1 Подключить дефектоскопа к сети переменного или постоянного тока и подготовить его к работе согласно соответствующего раздела руководства по эксплуатации, подключив к нему намагничивающие устройства

16.6.2.2 Проверить нормальное функционирование органов регулировки и коммутации для чего: произвести регулирование амплитуды тока на разных режимах и провести тестирование выбранного значения тока, нажав на кнопку **«Пуск».** Определить установление заданного значения тока в намагничивающем устройстве по цифровому индикатору.

16.6.3 Определение метрологических характеристик дефектоскопа.

16.6.3.1 Проверка максимального намагничивающего тока в импульсном режиме.

Для определения максимального импульсного тока необходимо подключить кабель сечением 16 мм<sup>2</sup> к цанговым зажимам импульсного модуля. Намагничивающий кабель уложить горизонтально в форме витка диаметром 0,5 м, оставшаяся часть располагается параллельно соприкасающимися проводами. Последовательно с намагничивающим кабелем подключить шунт 75 ШСМ, а измерительные клеммы шунта соединить с осциллографом. Включить осциллограф и установить ждущий режим развертки. При нажатии кнопки **«Пуск»** импульс тока в режиме **«ОДИН ИМПУЛЬС»** проходит через кабель и шунт. По напряжению на шунте, измеренному по осциллографу, рассчитать силу тока прошедшего по шунту.

Максимальный намагничивающий ток Imax рассчитать по формуле

$$
Imax = I \text{III} \cdot U/U \text{III},\tag{1}
$$

полученной из соотношения Iш/Uш=Imax/U, (2) где: Iш – ток шунта, А;

Uш – напряжение шунта, мВ;

Imax – максимальный намагничивающий ток, А;

U - падение напряжения на шунте, измеренное по осциллографу.

Максимальный намагничивающий ток должен быть не менее 3000 А.

Таким же образом определить максимальное значение тока через намагничивающие кабели сечением 4 мм<sup>2</sup> и 10 мм<sup>2</sup>.

Максимальное значение намагничивающего тока должно быть соответственно не менее 1500 А и 2000 А.

16.6.3.2 Проверка длительности импульса намагничивающего тока.

Для оценки длительности импульса намагничивающего тока собрать схему аналогичную п.16.6.3.1. На осциллографе установить режим ждущей развертки. Пропустить импульс тока по последовательно соединенным шунту и кабелю, нажав кнопку **«Пуск»**. По осциллограмме определить длительность импульса тока на расстоянии 10 % амплитудного значения тока.

Длительность импульса тока должна быть в пределах (1,4 -1,8) мс.

16.6.3.3 Определение частоты следования импульсов тока в режиме способа приложенного поля.

Для определения частоты следования импульсов тока установить пункт меню **«Приложенное поле»**. К импульсному модулю подключить намагничивающий кабель. Параллельно с намагничивающим кабелем подключить низкочастотный частотомер и измерить частоту следования импульсов.

Показатель частоты должен быть в пределах (0,7-1,7) Гц.

тока. 16.6.3.4 Определения погрешности измерения намагничивающего

Для определения погрешности измерения тока необходимо к импульсному модулю последовательно с намагничивающим кабелем подключить измерительный шунт 1000 А, измерительные клеммы соединить с электронным осциллографом. На осциллографе установить режим ждущей развертки. Пропустить импульс тока по шунту и кабелю, предварительно проведя тестирование выбранного значения тока. По напряжению на шунте, определенному по осциллографу рассчитать силу тока, прошедшего по шунту. Это значение силы тока принять за истинное  $(I_0)$ . Показание тока на цифровом индикаторе импульсного модуля принять за измеренное значение  $(I_n)$ . Вычислить относительную погрешность для токов 500 A, 1000 A и 3000 А по формуле:

$$
\delta = (I_n - I_0) \cdot 100/I_0 \quad (%) \tag{3}
$$

погрешность измерения не должна превышать  $\pm 10\%$ .

16.6.3.5 Определение максимального намагничивающего тока в соленоиде.

Для определения максимального намагничивающего тока необходимо к модулю МД-С последовательно с соленоидом подключить амперметр переменного тока. Кнопками выбора пункта меню установить режим **«Амплитуда тока»** и установить значение максимального намагничивающего тока. Измерить значение тока с помощью амперметра.

Максимальный намагничивающий ток должен быть не менее 2,5 А.

16.6.3.6 Определение длительности протекания тока соленоида в режиме **«ИМПУЛЬС»**.

Для определения длительности тока в режиме остаточной намагниченности последовательно с обмоткой соленоида включить измерительный шунт

на (10-50) А. Измерительные клеммы шунта соединить с осциллографом. Установить в меню **«Амплитуда тока»** и силу тока 2 А, протестировать, нажав кнопку **«Пуск».** Установить в меню режим **«ИМПУЛЬС»,** а на осциллографе установить режим ждущей развертки. Нажать кнопку **«Пуск»**. По осциллограмме на экране осциллографа сосчитать количество периодов тока, которое должно быть равно предварительно установленному значению от 1 до 20.

16.6.3.7 Определение длительности тока и паузы в режиме **«Токпауза».**

Для определения длительностей тока и паузы последовательно с соленоидом подключить шунт на (10-50) А. К шунту подсоединить осциллограф. Установить в меню **«Амплитуда тока»** и силу тока 2 А, протестировать, нажав кнопку **«Пуск»**. Установить пункт меню **«Ток-пауза»,** нажать кнопку **«Пуск».** По отображению на осциллографе тока и паузы определить установленную их длительность.

16.6.3.8 Определение относительной погрешности измерения тока соленоида.

Для определения погрешности измерения тока необходимо к дефектоскопу последовательно с соленоидом подключить амперметр переменного тока. Измерить силу тока. Это значение силы тока принять за истинное значение. Показание тока на цифровом индикаторе принять за измеренное значение. Вычислить относительную погрешность для трех задаваемых токов по формуле 3.

Погрешность измерения не должна превышать  $\pm 10\%$ .

16.6.3.9 Определение максимального намагничивающего тока электромагнита.

Для определения максимального намагничивающего тока, протекающего по электромагниту необходимо к дефектоскопу последовательно с электромагнитом подключить амперметр постоянного тока. Кнопками выбора пункта меню выбрать режим **«Амплитуда тока»** и установить значение максимального намагничивающего тока. Измерить силу тока с помощью амперметра.

Максимальный намагничивающий ток должен быть не менее 5,0 А.

16.6.3.10. Определение относительной погрешности измерения тока электромагнита.

Для определения погрешности измерения тока подключить к дефектоскопу последовательно с электромагнитом амперметр постоянного тока.

Измерить силу тока. Это значение силы тока принять за истинное. Показание тока на цифровом индикаторе принять за измеренное значение.

Вычислить относительную погрешность для трех задаваемых токов по формуле (3).

Погрешность не должна превышать ±10 %.

16.6.3.11 Проверка длительности автоматического размагничивания в режиме **«Размагничивание»**.

Для определения длительности автоматического размагничивания необходимо установить максимальное значение тока для каждого режима и намагничивающего устройства. Установить режим меню **«Размагничивание»** и нажать кнопку **«Пуск»** с одновременным включением секундомера. По окончании процесса размагничивания выключить секундомер. Длительность автоматического размагничивания должна быть не более 30с с относительной погрешностью не более  $\pm 10$  %, рассчитанной по формуле

 $\delta = (T_{\text{H}} - 30) \cdot 100/30 \quad (%)$  (4)

где:  $T_{\text{H}}$  – измеренное время процесса размагничивания с помощью секундомера, с.

#### **16.6.4 Выявляющая способность.**

Выявляющую способность магнитопорошкового метода по обнаружению дефектов ферромагнитных материалов осуществляют на образцах, которые предназначены для проверки работоспособности магнитопорошкового дефектоскопа и магнитных суспензий. Эта способность зависит от намагничивания образца при применении намагничивающих устройств дефектоскопа, а также при использовании магнитного порошка или магнитной суспензии.

Образец должен быть аттестован и иметь свидетельство с указанием ширины раскрытия, протяженности и длины дефекта материала по условному уровню чувствительности «А» ГОСТ Р 56512-2015.

Выявляющую способность определяют с применением дефектоскопа и магнитной суспензии с концентрацией магнитного порошка (25±5) г на литр (порошок ТУ6-36-05800165-1009-93).

16.6.4.1 Последовательность определения выявляющей способности с использованием импульсного режима.

На образец равномерно по длине намотать намагничивающий кабель сечением 10 мм<sup>2</sup> в количестве 4 витков и подключить к цанговым зажимам модуля. Установить намагничивающий ток в режиме **«Приложенное поле»** значением I=800 А. Нажать кнопку **«Пуск»** для подтверждения тестирования.

Установить позицию в меню **«Импульс»** и пропустить ток по кабелю, нажав кнопку **«Пуск»**.

Удалить образец из провода и обработать его поверхность магнитной суспензией. Измерить длину отложения валика магнитного порошка

штангенциркулем. Сравнить длину отложения порошка на образце со значением длины, указанной в свидетельстве на образец.

Длина отложения валика магнитного порошка, измеренная в процессе контроля на дефекте, должна составлять ±0,5 мм от значения длины, указанной в свидетельстве.

16.6.4.2 Определение выявляющей способности с применением режима электромагнита.

Подключить электромагнит к дефектоскопу. Установить позицию меню **«Намагничивание»** и значение тока 2 А. Провести тестирование при нажатии кнопки **«Пуск», у**становив электромагнит на поверхность образца таким образом, чтобы расстояние между краями полюсов составляло (75-80) мм. Контроль провести в режиме меню **«Намагничивание»** способом приложенного поля. Обработать образец магнитной суспензией в момент действия намагничивающего поля. Выключить намагничивающий ток после полного стекания суспензии с поверхности образца.

Измерить длину отложения валика магнитного порошка на дефекте штангенциркулем и сравнить полученную длину со значением, указанным в свидетельстве на образец.

Длина отложения валика магнитного порошка должна составлять  $\pm$ 0,5 мм от значения длины, указанной в свидетельстве.

16.6.4.3 Последовательность определения выявляющей способности с применением режима соленоида.

Дефектоскоп подключить к источнику питания и включить тумблер на задней панели в положение «вкл.». Подключить к дефектоскопу соленоид. Переключатель на соленоиде установить в позицию «ПЕРЕМ.». Установить в меню **«Приложенное поле»** значение тока 2 А. Перевести меню в режим **«Импульс»,** установив длительность тока в соленоиде на отметку «5» (периодов).

Вставить образец в соленоид и нажать кнопку **«Пуск».** По соленоиду пройдет ток. Вынуть образец из соленоида и обработать его поверхность магнитной суспензией.

Измерить длину отложения валика магнитного порошка на поверхности образца. Значение длины валика магнитного порошка должно быть  $\pm 0.5$  мм от значения, указанного в свидетельстве на образец.

#### **16.7 Оформление результатов калибровки**

16.7.1 Результаты калибровки устройства занести в протокол форма, которого приведена в приложении.

16.7.2 На дефектоскопы, прошедшие калибровку с положительными результатами, при первичной или периодической калибровке, выдаются сертификаты установленной формы.

16.7.3 Дефектоскопы, не удовлетворяющие требованиям раздела 6.6. методики калибровки, к применению не допускаются.

16.7.4 Пример оформления протокола калибровки:

#### **Протокол калибровки дефектоскопа магнитопорошкового МДМ-2**

Изготовлен ООО «НВП «Кропус»

Принадлежит Дата выпуска Результаты калибровки приведены в таблице

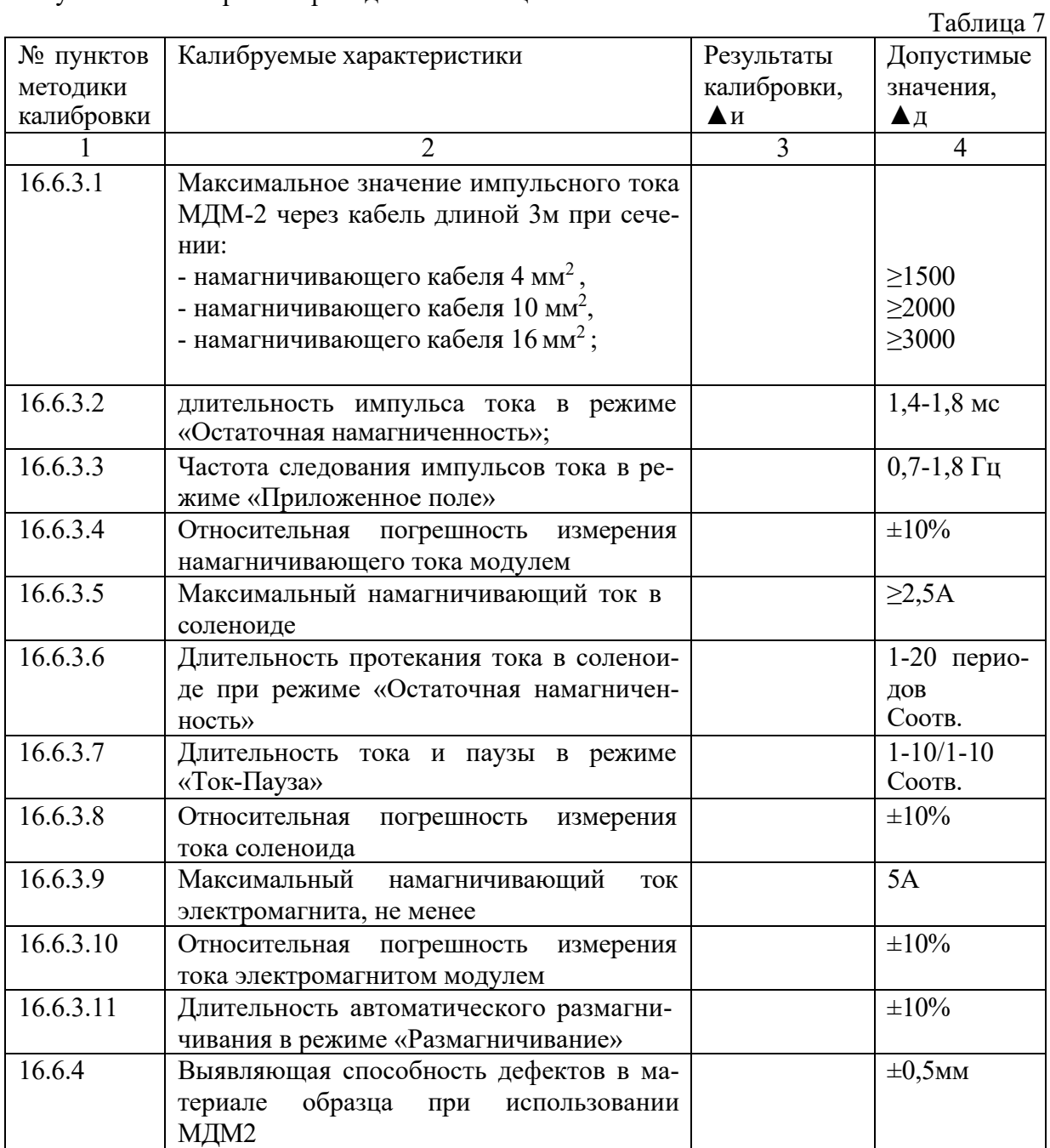

Заключение.

Дефектоскоп для магнитопорошкового метода неразрушающего контроля МДМ-2 зав.№ (не) прошел калибровку с положительными результатами и (не) допускается для формирования намагничивающего тока при магнитопорошковом методе контроля изделий из ферромагнитных материалов.

Калибровщик М.П. Дата

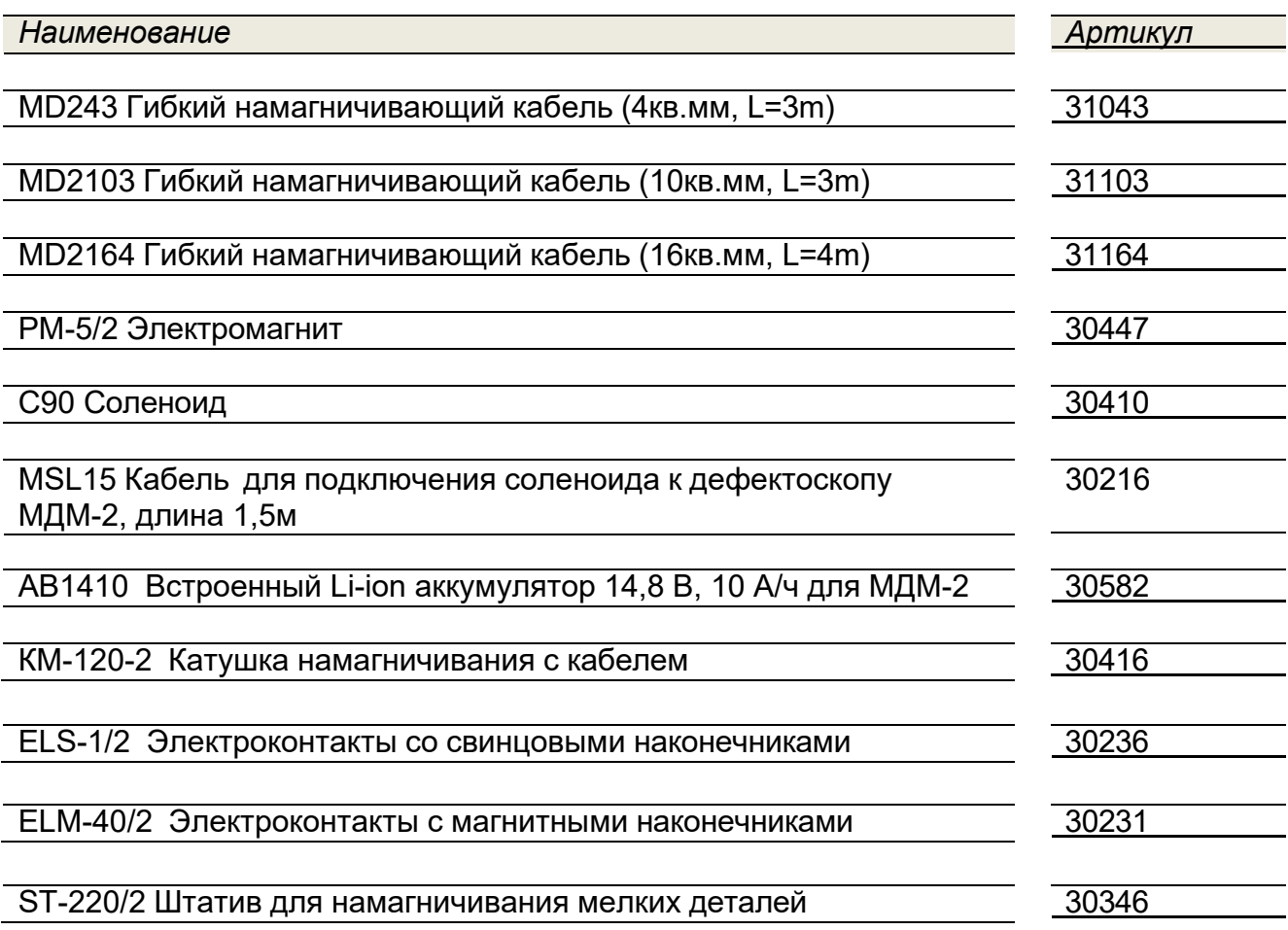

## *Запасные части и принадлежности к дефектоскопу МДМ-2*

# **ЕН[**

#### **ЕВРАЗИЙСКИЙ ЭКОНОМИЧЕСКИЙ СОЮЗ ДЕКЛАРАЦИЯ О СООТВЕТСТВИИ**

**Заявитель,** Общество с ограниченной ответственностью, «Научно-внедренческое предприятие «КРОПУС», ОГРН:1035006101404

Место нахождения и адрес места осуществления деятельности: Российская Федерация, 142400, город Ногинск, Московская область, улица 200-летия города, 2, Телефон: 88005006298, Адрес электронной [почты:](mailto:sales@kropus.ru) [sales@kropus](mailto:sales@kropus.ru).ru

**в лице** генерального директора Борисенко Вячеслава Владимировича

**заявляет, что** Намагничивающие устройства для магнитопорошкового контроля модели РМ-2, РМ-3, РМ-5, КУ-140, МД-И, МД-С, МД-Э, МД-1vf, }ЛДМ2

**изготовитель** Общество с ограниченной ответственностью «Научно-внедренческое предприятие «КРОПУС», Место нахождения и адрес места осуществления деятельности по изготовлению продукции: Российская Федерация, 142400, город Ногинск, Московская область, улица 200-летия города, 2

Код ТН ВЭД ЕАЭС 9031809800, Серийный выпуск, Продукция изготовлена в соответствии с ТУ 4276-026-33044610-12, ТУ 4276-018-33044610-09

#### **соответствует требованиям**

ТР ТС 020/2011 "Электромагнитная совместимость технических средств"

#### **Декларация о соответствии принята на основании**

Протокола испытаний № ПС-17-02-1291 от 28.02.2017, Испытательная лаборатория Общества с ограниченной ответственностью "ТЕХНО СОЮЗ", аттестат аккредитации № ТЭТ RU.04ИББО.ИЛООО21 , Схема декларирования соответствия: lд

#### **Дополнительная информация**

Упакованные в чемолан или специальный кейс, при температуре от  $+5$  до  $+50C$ , срок службы 7 лет., Требования ТРТС 020/2011 "Электромагнитная совместимость технических средств" соблюдаются в результате применения на добровольной основе ГОСТ 30804.6.2-2013 (IEC 61000-6-2 2005) Совместимость технических средств электромагнитная. Устойчивость к электромагнитным помехам технических средств, применяемых в промышленных зонах. Требования и методы испытаний. Система контроля качества се ти и ована на соответствие требованиям ISO 9001:2008

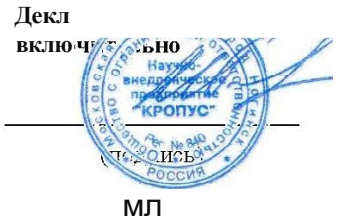

**йствительна с даты регистрации по 27.02.2022**

Богачев Александр Сергеевич (Ф.И.О заявителя)

**Регистрационныйномер декларации о соответствии: ЕАЭС №RU Д-RU.MO07.B.l 7448**

**Дата регистрации декларации о соответствии: 28.02.2017**

*Интернет-каталог принадлежностей для магнитопорошкового контроля*

*Расходные материалы*

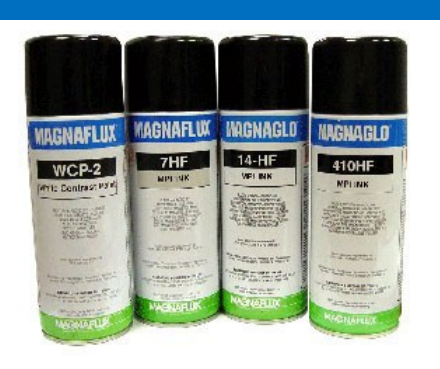

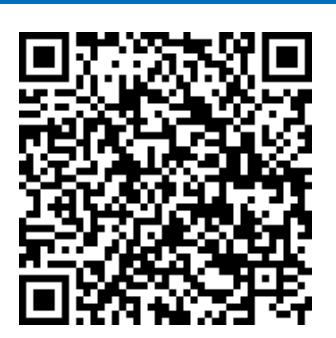

*Принадлежности*

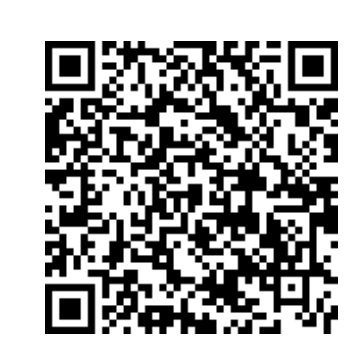

*Стандартные образцы*

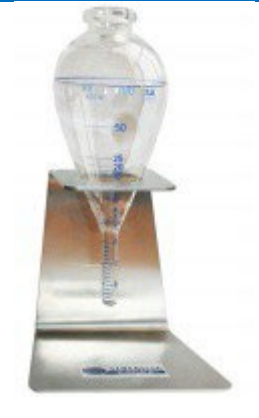

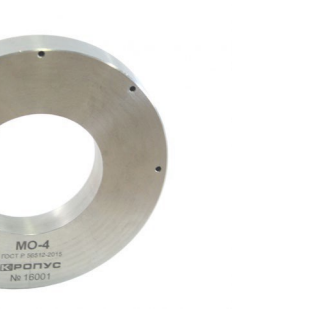

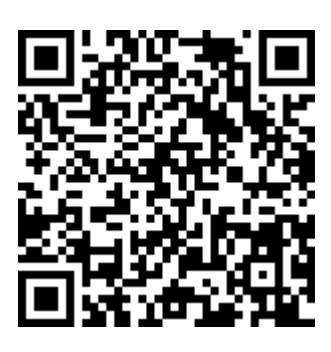

*Ультрафиолетовые осветители*

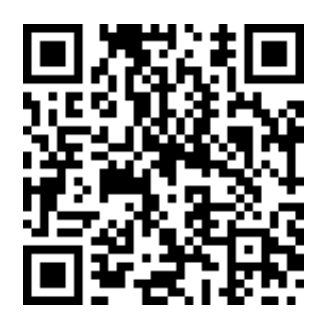

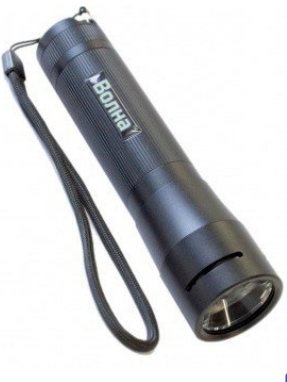

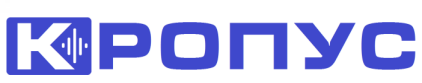